**PCS** 

*Pressure Control System* 

# **BEDIENUNGSANLEITUNG**

\*\*\* VERSION 3.4 \*\*\* Stand 19.10. 1999

# **1 Einleitung**

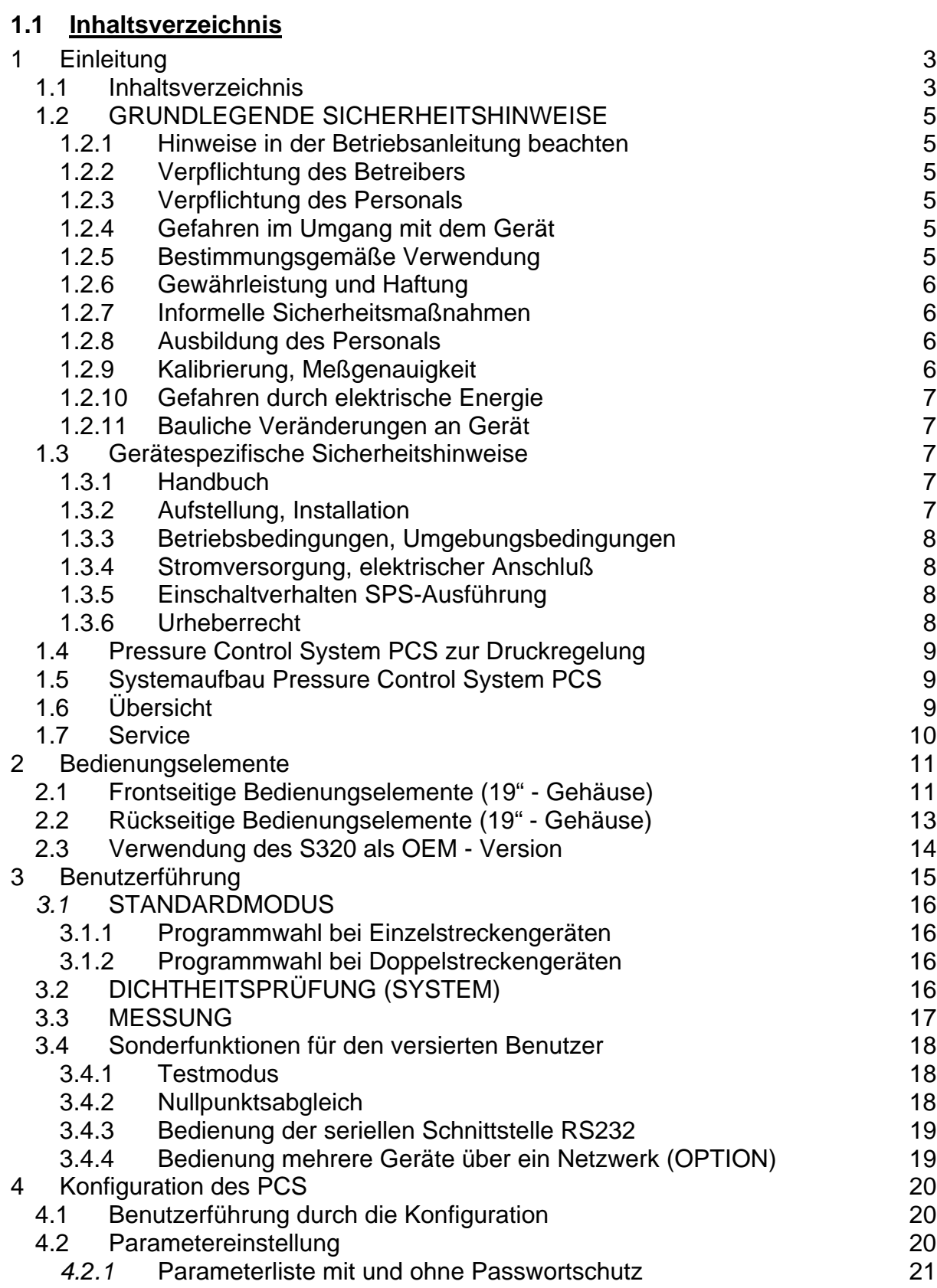

#### **Bedienungsanleitung**

Pressure Control System *PCS*

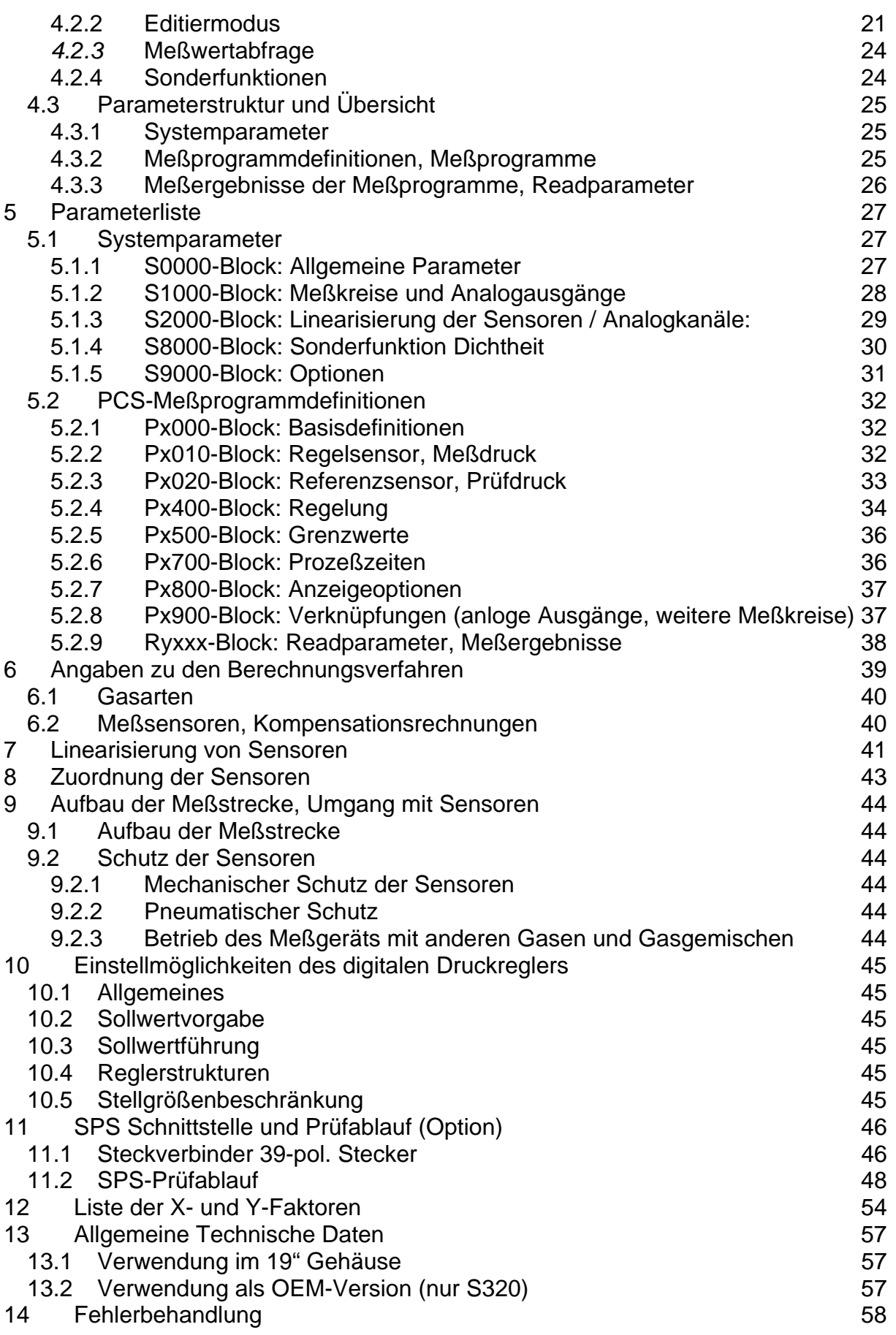

# **1.2 GRUNDLEGENDE SICHERHEITSHINWEISE**

### **1.2.1 Hinweise in der Betriebsanleitung beachten**

Grundvoraussetzung für den sicherheitsgerechten Umgang und den störungsfreien Betrieb dieses Geräts ist die Kenntnis der grundlegenden Sicherheitshinweise und der Sicherheitsvorschriften. Diese Betriebsanleitung, insbesondere die Sicherheitshinweise sind von allen Personen zu beachten, die am Gerät arbeiten. Darüberhinaus sind die für den Einsatzort geltenden Regeln und Vorschriften zur Unfallverhütung zu beachten.

#### **1.2.2 Verpflichtung des Betreibers**

Der Betreiber verpflichtet sich, nur Personen am Gerät arbeiten zu lassen, die mit den grundlegenden Vorschriften über Arbeitssicherheit und Unfallverhütung vertraut und in die Handhabung des Geräts eingewiesen sind. Das Sicherheitskapitel und die Warnhinweise in dieser Betriebsanleitung gelesen, verstanden und dies durch Unterschrift bestätigt haben. Das sicherheitsbewußte Arbeiten des Personals wird in regelmäßigen Abständen überprüft.

## **1.2.3 Verpflichtung des Personals**

Alle Personen, die mit Arbeiten am Gerät beauftragt sind, verpflichten sich vor Arbeitsbeginn die grundlegenden Vorschriften über Arbeitssicherheit und Unfallverhütung zu beachten. Das Sicherheitskapitel und die Warnhinweise in dieser Betriebsanleitung zu lesen und durch ihre Unterschrift zu bestätigen, daß sie diese gelesen und verstanden haben.

## **1.2.4 Gefahren im Umgang mit dem Gerät**

Alle Geräte der TetraTec Instruments sind nach dem Stand der Technik und den anerkannten sicherheitstechnischen Regeln gebaut. Dennoch können bei ihrer Verwendung Gefahren für Leib und Leben des Benutzers oder Dritter bzw. Beeinträchtigung am Gerät oder an anderen Sachwerten entstehen.

Die Geräte sind nur zu benutzen für die bestimmungsgemäße Verwendung und in sicherheitstechnisch einwandfreiem Zustand. Störungen, die die Sicherheit beeinträchtigen können, sind umgehend zu beseitigen.

#### **1.2.5 Bestimmungsgemäße Verwendung**

Die Geräte aus der Serie **PRESSURE CONTROL SYSTEM** *PCS* sind ausschließlich zum Durchführen von Druckregelungen bestimmt. Beim Einsatz als Meßgerät in komplexen Maschinen, einem Maschinen-Verbund, einer Fertigungsstraße oder Anlage dürfen die Signalausgänge ausschließlich zur Information einer übergeordneten Steuerung (z.B. SPS) verwendet werden.

Beim Einsatz als selbständiges Labor-Meßgerät mit Steuerungsfunktion sind die Regeln und Hinweise für Not-Aus-Funktionen und für die Spannungswiederkehr nach Stromausfall zu beachten. Eine andere oder darüberhinausgehende Benutzung gilt

als nicht bestimmungsgemäß. Für hieraus entstehende Schäden haftet die Firma TetraTec Instruments nicht.

Zur bestimmungsgemäßen Verwendung gehört auch das Beachten aller Hinweise aus der Betriebsanleitung und die Einhaltung der Inspektions- und Wartungsarbeiten.

# **1.2.6 Gewährleistung und Haftung**

Grundsätzlich gelten unsere "Allgemeinen Verkaufs- und Lieferbedingungen". Diese stehen dem Betreiber spätestens seit Vertragsabschluß zu Verfügung. Gewährleistungs- und Haftungsansprüche bei Personen- und Sachschäden sind ausgeschlossen, wenn sie auf eine oder mehrere der folgenden Ursachen zurückzuführen sind:

Nicht bestimmungsgemäße Verwendung des Geräts;

Unsachgemäßes Montieren, Inbetriebnehmen, Bedienen und Warten des Gerätes und des Zubehörs (Sensoren, Schaltventile).

Betreiben des Geräts bei defekten Sicherheitseinrichtungen oder nicht ordnungsgemäß angebrachten oder nicht funktionsfähigen Sicherheits- und Schutzvorrichtungen.

Nichtbeachten der Hinweise in der Betriebsanleitung bzgl. Transport, Lagerung, Montage, Inbetriebnahme, Betrieb, Wartung und Einstellung des Geräts.

Eigenmächtige bauliche Veränderungen am Gerät, eigenmächtiges Verändern der Meßstrecke und des Meßaufbaus.

Mangelhafte Überwachung von Zubehörteilen, die einem Verschleiß unterliegen und Unsachgemäß durchgeführte Reparaturen.

Katastrophenfälle durch Fremdeinwirkung und höhere Gewalt.

# **1.2.7 Informelle Sicherheitsmaßnahmen**

Die Betriebsanleitung ist ständig am Einsatzort des Geräts aufzubewahren. Ergänzend zur Betriebsanleitung sind die allgemeingültigen sowie die örtlichen Regelungen zur Unfallverhütung und zum Umweltschutz bereitzustellen und zu beachten. Alle Sicherheits- und Gefahrenhinweise am Gerät und an der Meßstrecke sind in lesbarem Zustand zu halten.

#### **1.2.8 Ausbildung des Personals**

Nur geschultes und eingewiesenes Personal darf am Gerät arbeiten. Die Zuständigkeiten des Personals sind klar festzulegen für das Montieren, Inbetriebnehmen, Bedienen, Einstellen, Warten und Instandsetzen. Anzulernendes Personal darf nur unter Aufsicht einer erfahrenen Person am Gerät arbeiten.

# **1.2.9 Kalibrierung, Meßgenauigkeit**

Die Geräte werden von TetraTec Instruments in eingemessenem und fertig konfiguriertem Zustand ausgeliefert. Jede Veränderung der Kalibrierkoeffizienten oder sonstiger intern verwendeter Skalierungsfaktoren und Konstanten kann die Kalibrierung ungültig machen oder die Meßgenauigkeit herabsetzen.

## **1.2.10 Gefahren durch elektrische Energie**

Arbeiten an der elektrischen Versorgung nur von einer Elektro-Fachkraft ausführen lassen.

Die elektrische Ausrüstung der Maschine regelmäßig überprüfen. Lose Verbindungen und defekte Leitung sofort beseitigen und durch neuwertige Leitung ersetzen lassen.

Lassen Sie alle notwendigen Reparaturen von einem qualifizierten Servicetechniker bei TetraTec Instruments ausführen.

Sind Arbeiten an spannungsführenden Teilen notwendig, ist eine zweite Person hinzuzuziehen, die notfalls den Hauptschalter ausschaltet.

**ACHTUNG:** UM BRANDGEFAHR BZW. DIE GEFAHR EINES ELEKTRISCHEN SCHLAGS AUSZUSCHLIESSEN, DAS GERÄT VOR REGEN, NÄSSE UND ÜBERMÄSSIGER FEUCHTIGKEIT SCHÜTZEN.

# **1.2.11 Bauliche Veränderungen an Gerät**

Ohne Genehmigung des Herstellers keine Veränderungen, An- oder Umbauten an Gerät und Meßstrecke vornehmen.

Alle Umbaumaßnahmen bedürfen einer schriftlichen Bestätigung der Firma TetraTec Instruments.

Nur Original Ersatz- und Verschleißteile verwenden. Bei fremdbezogenen Teilen ist nicht gewährleistet, daß sie beanspruchungs- und sicherheitsgerecht konstruiert und gefertigt sind bzw. den meßtechnischen Anforderungen genügen.

Der Austausch von Sensoren muß mit TetraTec Instruments abgestimmt werden, da u.U. eine neue Einmessung notwendig werden kann.

Es dürfen nur von TetraTec Instruments bezogene und eingemessene Sensoren verwendet werden.

#### **1.3 Gerätespezifische Sicherheitshinweise**

#### **1.3.1 Handbuch**

#### **Bitte lesen Sie unbedingt das Benutzerhandbuch** *vor der Installation / Inbetriebnahme* **sorgfältig durch!**

## **1.3.2 Aufstellung, Installation**

Das Gerät ist komplett verschlossen an einem trockenen, staubfreien und erschütterungsfreien Ort aufzustellen. Das Gehäuse darf keinesfalls geöffnet werden. Das Gerät enthält keine vom Benutzer /Kunden wartbaren Teile.

Die Be- und Entlüftungsöffnungen des Gehäuses dürfen nicht zugedeckt werden. Es ist für ausreichende Luftzirkulation zu sorgen. Auf der Unterseite des Gerätes muß ein Mindestfreiraum von 1 cm gewährleistet sein.

Bei Montage in einem Schaltschrank / Einbauschrank ist auf Einhaltung der Betriebstemperaturgrenzen zu achten.

Bei lose ausgelieferten Meßwertumformern muß auf die verschmutzungsfreie und lagerichtige Montage am Meßort geachtet werden. Gegebenenfalls müssen empfindliche Meßwertaufnehmer besonders gegen Beschädigung geschützt werden. **Die Sensoren dürfen keinesfalls vertauscht oder falsch zugeordnet werden.** 

Sowohl die Zuordnung zum entsprechenden Meßkanal als auch zum entsprechenden Gerät muß unbedingt eingehalten werden. Bei vertauschter Montage / Anschluß geht die Kalibrierung der Geräte verloren.

Bei im Gerät integrierten Sensoren muß das Gerät waagrecht aufgestellt werden.

### **1.3.3 Betriebsbedingungen, Umgebungsbedingungen**

Betriebstemperatur: 5°C bis 40°C.

Feuchtebereich: 0..90% relative Feuchte, nicht kondensierend!

Betriebsdruckbereich: Je nach Sensor- und Regelventilausstattung.

Bitte beachten Sie hierzu die gerätespezifische Sonderdokumentation!

Vor dem Einschalten muß das Gerät an die Raumtemperatur angeglichen sein, keinesfalls darf das Gerät betaut sein.

#### **1.3.4 Stromversorgung, elektrischer Anschluß**

#### 1.3.4.1 110 - 230 VAC(50/60 Hz) für Geräte mit Netzanschluß:

Es dürfen nur die mitgelieferten Netzkabel verwendet werden oder Netzkabel mit gleichwertigem Prüfzeichen. Die Qualität der Spannungsversorgung muß EN 60204 entsprechen.

#### 1.3.4.2 24 VDC für Geräte mit Steuerspannungsversorgung:

#### **Achtung: Die Verbindung des Gehäuses mit PE (Schutzerde) muß über die an der Rückwand befindlichen Flachstecker erfolgen!**

#### **1.3.5 Einschaltverhalten SPS-Ausführung**

Das Gerät kann so konfiguriert werden, daß es nach einem Versorgungsspannungsausfall bei Spannungswiederkehr im eingeschalteten Zustand im automatischen Prüfablauf-Modus läuft.

**In diesem Modus sind einige Digital-Steuerungsausgänge aktiv!** *Die Sicherung gegen Wiederanlauf* **von damit gesteuerten Maschinen/Baugruppen, von denen eine unmittelbare Gefahr für Personen und Anlagen ausgehen kann,** *ist Aufgabe des Betreibers!* 

#### **1.3.6 Urheberrecht**

Das Urheberrecht an dieser Betriebsanleitung verbleibt bei der

#### **Firma TetraTec Instruments GmbH Gewerbestraße 8 71144 Steinenbronn**

Diese Betriebsanleitung ist nur für den Betreiber und dessen Personal bestimmt.

#### **Sie enthält Vorschriften und Hinweise, die weder vollständig noch teilweise**

- **vervielfältigt**
- **verbreitet**
- **oder anderweitig mitgeteilt werden dürfen.**

**Zuwiderhandlungen können strafrechtliche Folgen nach sich ziehen.** 

## **1.4 Pressure Control System PCS zur Druckregelung**

Das System dient zur schnellen und präzisen Druckregelung für Unter- und / oder Überdruck. Je nach Ausführung und Druckbereich werden verschiedene Sensoren und I/P-Stellglieder eingesetzt. Mittels des überlagerten PID-Reglers kann das Regelverhalten des PCS an die Regelstrecke angepaßt werden und je nach Einstellung verschiedene Arten der Sollwertausregelung durchführen.

Anwendungen sind Druckregelungen z.B. bei

#### **\* Kalibrierung von Drucksensoren**

#### **\* Prüfung und Einstellung von Druckschaltern.**

#### **1.5 Systemaufbau Pressure Control System PCS**

Das **Pressure Control System**besteht aus folgenden Komponenten:

- 1. Auswerteelektronik Controller S320
- 2. Regelsensor (Absolut- oder Relativdrucksensor)
- 3. Referenzsensor (Absolut- oder Relativdrucksensor) (optional in Genauigkeit)
- 4. I/P-Stelglied, mit oder ohne integrierte Analogregelung
- 5. Analogausgänge (optional)
- 6. Kabelsatz für Meßwertaufnehmer
- 7. Schutzgehäuse IP54 für 19"-Gehäuse (optional)

Das System arbeitet mit einer typischen Meßgenauigkeit von 0.1 – 0.5 % v. E. oder besser, je nach Sensorausstattung. Zur Verbesserung der Meßgenauigkeit werden systembedingte Nichtlinearitäten der Sensoren rechnerisch kompensiert.

#### **1.6 Übersicht**

Auswerteelektronik:

Der Controller S320 und die Meßelektronik sind in ein 19"-Gehäuse 3HE, 84 Teileinheiten eingebaut, verwendbar als Einschub- oder Tischgehäuse.

Der Einschub kann optional in einem Schutzgehäuse mit Klarsichttür geliefert werden, um Schutzart IP54 sicherzustellen.

Die Bedienung erfolgt über die Fronttastatur, Einstellung und Konfiguration über einen übersichtlich aufgebauten Parametersatz.

Die Auswerteelektronik berechnet aus den zur Verfügung stehenden Sensorsignalen den Ist-Druck am I/P-Stellglied und korrigiert diesen je nach Abweichung vom Referenzdruck über eine Sollwertnachführung.

Zur Kommunikation mit einer SPS sind Digitaleingänge und Digitalausgänge vorhanden (Option).

#### **Regelsensor**

Bei dem verwendeten Regelverfahren mißt der Regelsensor (=Relativ- oder Absolutdrucksensor) den Ist-Druck am I/P-Stellglied. Er dient der schnellen Einregelung des Druckes.

#### Referenzsensor (Option verschiedene Genauigkeitsklassen)

Der Referenzdrucksensor dient zum Messen des tatsächlichen Druckes am Prüfling. Er dient zur exakten Nachführung des Druckes mittels des PID-Reglers, falls der Regelsensor Abweichungen zeigt. Dieser Sensor bestimmt die Meßgenauigkeit des Systems.

#### I/P-Stellglied (Option)

Durch Einsatz von verschiedenen I/P-Stellglieder können verschiedene Prüfdruckregelbereiche realisiert werden. Seine Eigenschaften bestimmen Dynamik und mögliche Ausregelungsgenauigkeit.

# **1.7 Service**

Sollten Sie Fragen oder Probleme mit Ihrem Pressure Control System haben, so wenden Sie sich bitte an:

**TetraTec Instruments GmbH Gewerbestr. 8 D - 71144 Steinenbronn** 

**Telefon : 0 71 57 / 53 87 - 0 Telefax : 0 71 57 / 53 87 -10** 

# **2 Bedienungselemente**

# **2.1 Frontseitige Bedienungselemente (19" - Gehäuse)**

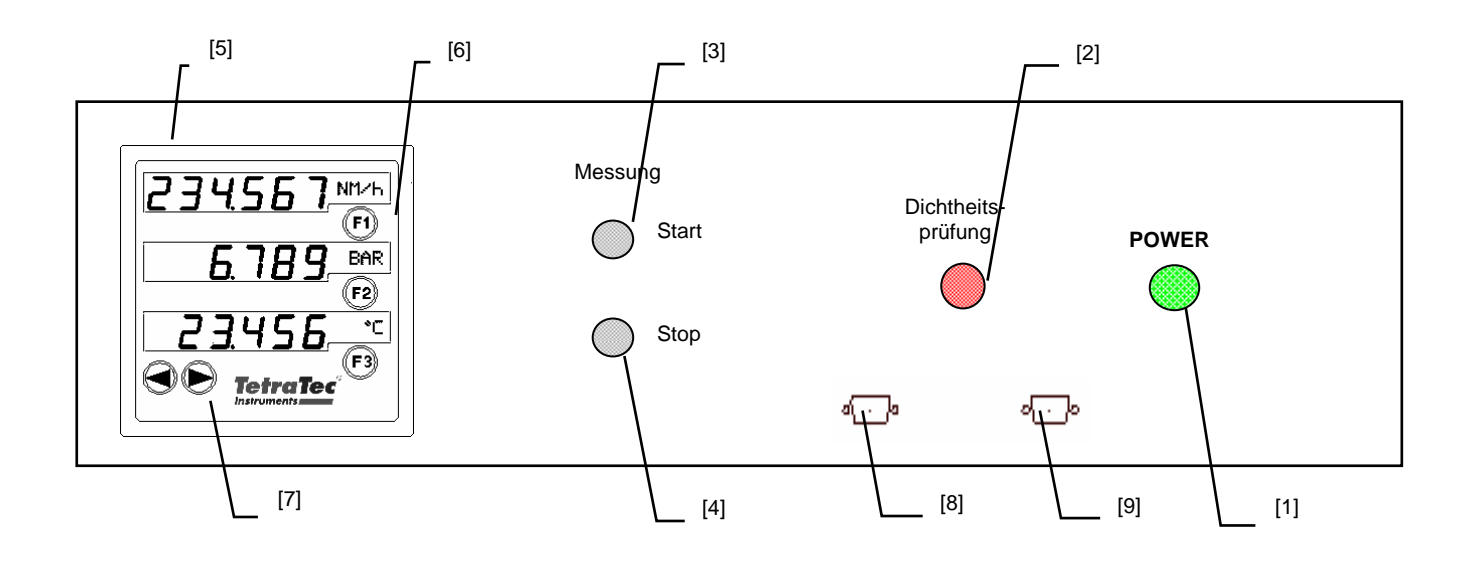

# **[1] POWER-Taste**

Die Taste POWER schaltet das Gerät vom Standby-Betrieb in den EIN-Zustand und umgekehrt. POWER trennt das Gerät nicht vollständig vom Netz; dazu ist der Hauptschalter [21] auf der Rückseite zu verwenden oder der Netzstecker zu ziehen.

# **[2] Dichtheitsprüfung-Taste** (OPTION)

Die Taste Dichtheitsprüfung schaltet das Gerät in den Dichtheitsprüfbetrieb System. Dies dient der Überprüfung des Meßaufbaus auf Dichtheit. Füllen Sie das System mit Über-/Unterdruck und trennen Sie die Druckversorgung ab. Die Dichtheitsprüfung wird mit der Taste [2] gestartet. Zur Statusmeldung leuchtet jetzt eine rote LED. Nach Beendigung der Druckabfallmessung erscheint das Meßergebnis auf den LED-Anzeigen. Das Drücken der Taste Stop [4] setzt diese Betriebsart wieder auf kontinuierliche Messung zurück.

# **[3] START-Taste** (OPTION)

Die Taste START schaltet das Gerät vom Standardbetrieb kontinuierliche Messung und Regelung in den Messmodus mit Mittelwertsbildung für manuellen Ablauf. Nach Ablauf der Messzeit (Mittelwertbildungszeit) erscheint das Ergebnis auf den LED-Anzeigen. Das Drücken der Taste STOP stoppt die Messung jederzeit.

# **[4] STOP-Taste** (OPTION)

Die Taste STOP schaltet das Gerät von der Ergebnisanzeige nach Ablauf des Meßmodus wieder zurück in den Standardbetrieb kontinuierliche Messung und Regelung. Das Drücken der Taste STOP während des Messmodus ermöglicht auch kürzere Messzeiten und stoppt die Messzeit jederzeit. In diesem Fall muß die STOP-Taste ein zweites Mal gedrückt werden, um das Gerät wieder in den Standardbetrieb kontinuierliche Regelung zurückzusetzen.

# **[5] Controller S320**

Er ist die zentrale Auswerteelektronik des **Pressure Control System***.* Wegen der universellen Einsatzmöglichkeiten und modularen Aufbauweise beachten Sie bitte auch das beiliegende Handbuch zu dieser Steuereinheit. Auf den LED-Anzeigen werden die Meß- und Rechenwerte, sowie die Konfigurations- und Einstellparameter angezeigt.

## **[6] Funktionstasten F1, F2, F3**

Mit den Funktionstasten F1 bis F3 können die Anzeigen sämtlicher Meß- und Rechenwerte beginnend von der Standardvorgabe aus durchgetoggelt werden. Ebenso kann im Standardmodus eine Programmvorwahl, ohne sich in den Editiermodus zu begeben, erfolgen. Im Editiermodus und im Testmodus erhalten Sie weitere Funktionen (vgl. Kapitel 3 und Kapitel 4).

#### **[7] < , > Tasten**

Die Pfeil links/rechts Tasten sind im Testmodus mit dem manuellen Nullpunktsabgleich der Sensoren belegt. Weiterhin dienen Sie zum Einstellen von Vorgabewerten (Testmodus) als auch zum Editieren der Parameter (Editiermodus).

#### **[8] RS232 Schnittstelle** (OPTION)

Anschluß für die serielle Schnittstelle (9 polig, 1:1). Optional zur Frontplatte verlegt.

#### **[9] Linkschnittstelle** (OPTION)

Programmierschnittstelle. Anschluß eines Laptops oder PCs mit einem seriellen 1:1-Kabel (9 polig) zur Programmierung des Controllers S320. Optional zur Frontplatte verlegt.

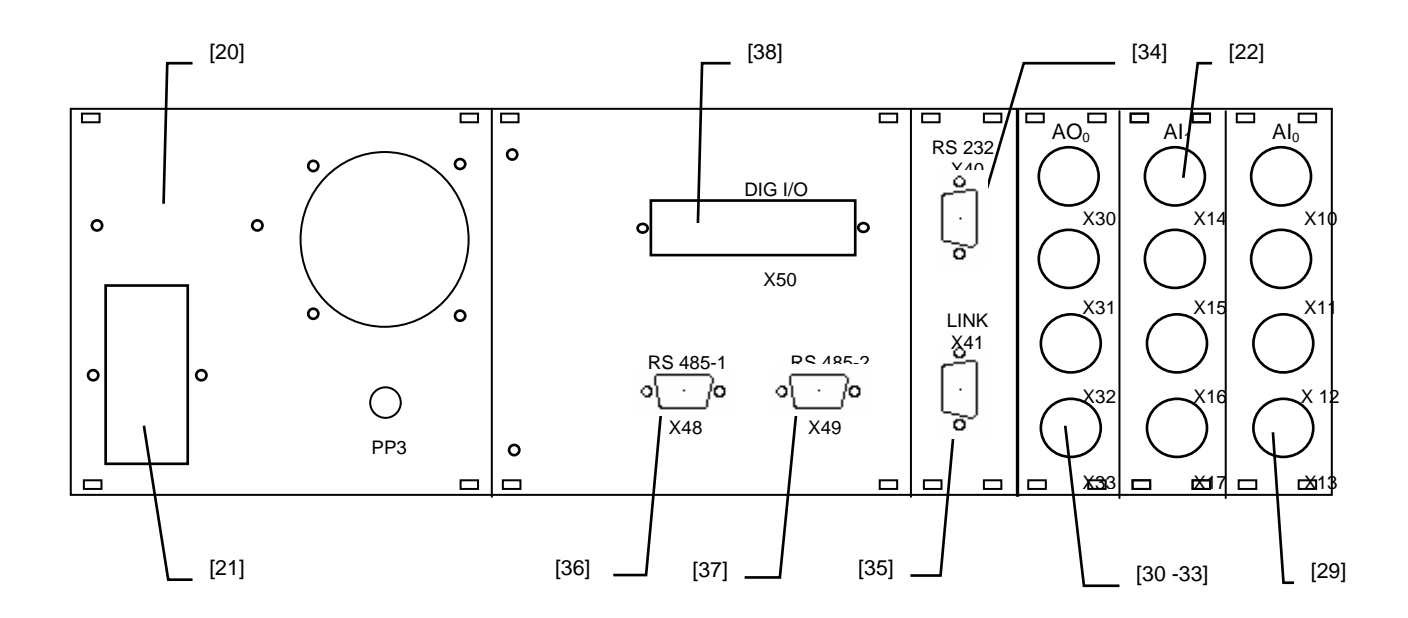

# **2.2 Rückseitige Bedienungselemente (19" - Gehäuse)**

Auf der Geräterückseite befinden sich folgende Anschlüsse:

# **[20] Typschild**

Typschild, wichtig zur Identifikation des Gerätes.

#### **[21] X1 - Netzanschluß/Hauptschalter**

Der in X1 integrierte Hauptschalter trennt das Gerät zweipolig vom Netz. Vor dem Anschluß eines Netzkabels an X1 ist die Spannungsangabe auf dem Typenschild (über X1) mit der örtlichen Netzspannung zu vergleichen.

# **[22] – [29] X10 – X17 Analoge Eingänge (Sensoren)**

Anschlüsse für Sensoren und analoge Eingänge. Die Belegung ist der Anwendung angepaßt und in der Sonderdokumentation zum Gerät aufgeführt.

# **[30] – [33] X30 – X33 Analoge Ausgänge**

Anschlüsse für analoge Ausgänge (z.B. für Regler). Die Belegung ist der Anwendung angepaßt und in der Sonderdokumentation zum Gerät aufgeführt.

# **[34] X40 - RS 232 Schnittstelle**

Anschluß für die serielle Schnittstelle (9 polig, 1:1). Der Anschluß steht rückseitig nicht zur Verfügung, wenn dieser optional in die Gerätefront verlegt ist.

## **[35] X41 - Linkschnittstelle**

Programmierschnittstelle. Anschluß eines Laptops oder PC's mit einem seriellen 1:1-Kabel (9 polig) zur Programmierung des Controllers S320. Der Anschluß steht rückseitig nicht zur Verfügung, wenn dieser optional in die Gerätefront verlegt ist.

#### **[36] X48 - RS 485 Schnittstelle 1** (OPTION)

Anschluß für eine RS 485 – Verbindung. Diese dient zur Kommunikation mehrerer Geräte untereinander.

#### **[37] X49 - RS 485 Schnittstelle 2** (OPTION)

Anschluß für eine RS 485 – Verbindung. Diese dient zur Kommunikation mehrerer Geräte untereinander.

**[38] X50 - DA/DE-Schnittstelle** (für SPS-Betrieb) (OPTION)

Zur Kommunikation mit einer SPS oder einem Leitrechner mittels digitalen Ein-/Ausgängen oder zur Ansteuerung externer Hardware.

Es stehen zwei Steckervarianten zur Verfügung. Eine 39-polige und eine 40-polige (in Verbindung mit einem IP54 Gehäuse) Ausführung.

**HINWEIS: Die Belegung der Anschlüsse kann je nach Geräteausführung variieren und ist in der Sonderdokumentation zum Gerät aufgeführt. Die Sensoren werden in der Regel mit passendem Kabelsatz geliefert, so daß der Benutzer im wesentlichen nur die Verbindung zwischen den Sensoren am Meßort und dem Pressure Control System herstellen muß.** 

# **2.3 Verwendung des S320 als OEM - Version**

Die Auswerteelektronik kann auch einzeln zum direkten Einbau in einen Schaltschrank als Schalttafeleinbaugehäuse verwendet werden:

 Die Funktionstasten-Belegung bleibt wie in diesem Handbuch beschrieben Die Funktionszuordnung der digitalen und analogen Ein- und Ausgänge ist dann in einer separaten Sonderdokumentation beschrieben.

# **3 Benutzerführung**

Das **PCS** kann wegen der Modularität und großen Flexibiltät der Auswerte- und Steuereinheit, des Controllers S320, für eine große Anzahl unterschiedlicher Aufgaben konfiguriert und eingesetzt werden. Je nach Hard- und Softwareausstattung werden nicht bei jedem Gerät alle Funktionen unterstützt. Jedes Gerät kann jedoch für weitere und zusätzliche Aufgaben ausgerüstet werden.

Ziel bei der Entwicklung des Druckregelungssystems PCS war es, mit einer Steuerund Auswerteeinheit alle denkbaren Anwendungen in Zusammenhang mit den Druckregelungs- und Meßaufgaben, von dem Einsatz als Kalibriergerät bis als Dauerlaufprüfsystem in unterschiedlichen Druckbereichen, durch einen modularen Ansatz zu verschmelzen. Je nach technischen Anforderungen kann es dabei mit unterschiedlicher Sensorik und Regelventilen ausgestattet werden.

Gleichzeitig wurden mittels Integration mehrerer serieller Schnittstellen (RS 232 und RS 485) flexible Möglichkeiten der Vernetzung der Einheiten untereinander und Anbindungsmöglichkeiten an Leitrechner geschaffen.

Die freie Programmierbarkeit des Controllers S320 ermöglicht geballte Intelligenz vor Ort verbunden mit einer neuen Autonomie und Autarkie des Subsystems. Dadurch wird es wieder möglich, komplexe Meß- und Regelungsfunktionen für sich in Betrieb zu nehmen und auf einfache Weise an das Leitsystem anzubinden.

Eine einheitliche Bedienungsoberfläche für die verschiedenen Applikationen zur Konfiguration und Einstellung zu erreichen, wurde durch Einführung einer Parameterliste gelöst. Die Gesamtstruktur dieser Liste ist so angelegt, daß sämtliche Meß- und Regelungs-Aufgaben, die der Controller parallel ausführt, mit der gleichen Parameterstruktur eingestellt werden können. Dies soll den Bedienern und Systemverantwortlichen den Umgang mit den verschiedenen Meßsystemen, die mit dem Controller S320 realisiert werden können, erleichtern und eine routinierte und transparente Handhabung ermöglichen.

Das PCS kann für Druckregelungen und Druckmessungen, mit optionaler integrierter Dichtheitsprüfung eingesetzt werden. Über die Sensoren für Absolut- oder Relativdruck wird je nach Anforderung und Meßbereich der Druck schnell und präzise eingestellt und ermittelt.

In der Ausführung als Prüfstandsmeßgerät ist die Hardware um zusätzliche digitale Ein- und Ausgänge für die Anbindung z.B. an eine SPS erweitert.

Entsprechend den weiteren Meß- und Regelungsaufgaben, die der Controller z. B. bei Druckregelung oder Dichtheitsmessung übernimmt, ist eine zusätzliche weitere Hardware Ausstattung nötig. Die installierte Software richtet sich ebenfalls nach den Hardware- und Meßanforderungen, kann aber bei Aufrüstungen mühelos angepaßt werden.

Übergreifend für alle Ausführungen ist aber immer der modulare Hardwareaufbau und das einheitliche Parametrierkonzept zur Konfiguration beibehalten.

# *3.1* **STANDARDMODUS**

Der Standardmodus wird durch die Anzeige "Std." in der untersten Anzeigezeile kenntlich gemacht. Nach Einschalten der Versorgung durch Drücken der Power-Taste läuft der Controller in den Standard-Modus kontinuierliche Messung hoch. In dieser Betriebsart werden alle Rechen- und Meßwerte wie Regel- und Referenzdruck kontinuierlich angezeigt. Die angezeigten Werte können beginnend von der Vorgabe mit den Funktionstasten F1, F2 und F3 durchgetoggelt werden. Die Standarddisplayeinstellung wird in den Parametern festgelegt und kann im Editiermodus geändert werden.

## **3.1.1 Programmwahl bei Einzelstreckengeräten**

Das Umschalten der Programme ist auch über das Display möglich. Durch Drücken von F3 wird das Programm angezeigt. Durch zusätzliches Drücken einer Pfeiltaste kann die aktuelle Programmvorwahl geändert werden.

## **3.1.2 Programmwahl bei Doppelstreckengeräten**

Durch Drücken von F1 wird das Programm der 1. Meßstrecke angezeigt. Durch zusätzliches Drücken einer Pfeiltaste kann die aktuelle Programmvorwahl geändert werden.

Durch Drücken von F2 wird das Programm der 2. Meßstrecke angezeigt. Durch zusätzliches Drücken einer Pfeiltaste kann die aktuelle Programmvorwahl geändert werden. Analog wird bei einer 3. Meßstrecke mit F3 und Pfeiltaste das Meßprogramm über das Display eingestellt.

Meß- und Rechenwerte beginnend von der Standardvorgabe aus durchgetoggelt werden.

# **3.2 DICHTHEITSPRÜFUNG (SYSTEM)**

*Hinweis:* Die Dichtheitsprüfung (System) dient nicht zur Überprüfung des Prüflings sondern Überprüfung der Dichtheit des Gesamtsystems!

Dieser Modus dient zur der Überprüfung des Meßaufbaus auf Dichtheit.

Undichtheiten im Meßsystem sind die häufigste Ursache für Fehlmessungen und Meßabweichungen. Mit dieser Funktion kann der Meßaufbau mit der Druckabfallmethode auf Dichtheit geprüft werden.

Zur Dichtheitsprüfung wird das System an eine Über- oder Unterdruckversorgung angeschlossen und befüllt oder evakuiert. Anschließend wird das System von der Über- oder Unterdruckversorgung getrennt. Die Taste Dichtheitsprüfung schaltet das Gerät in den Dichtheitsprüfungs-Betrieb. Zur Statusmeldung leuchtet jetzt die rote LED [2]. Die Parameter S8001 bis S8007 (vgl. Tabelle 4) bestimmen Anzeigeoptionen und die Prüfzeit. Nach Beendigung der Druckabfallmessung erscheint das Meßergebnis auf den LED-Anzeigen:

- P0: Druck zu Beginn der Dichtheitsprüfung
- P1: Druck am Ende der Dichtheitsprüfung

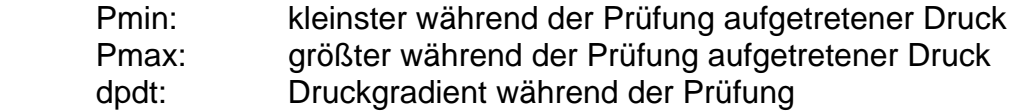

Die Ergebnisberechnung erfolgt durch die Gleichung:

Druckabfall/anstieg pro Zeit = Anfangsdruck - Enddruck

Das Ergebnis wird vorzeichenrichtig behandelt.

Das Drücken der Taste Stop [4] setzt diese Betriebsart wieder auf kontinuierliche Messung und Regelung zurück.

# **3.3 MESSUNG**

Im Meßmodus werden alle Meßwerte erfaßt, ausgewertet und angezeigt.

Die Starttaste startet das gewählte Meßprogramm mit den eingestellten Parametern. Alle aktuellen Meßwerte werden angezeigt. Nach Ende der Meßzeit bleibt die LED-Anzeige stehen. Auf dem Display werden die gewünschten Mittel- und Minimal- / Maximalwerte und Meßwerte angezeigt. Sie können mit der F1-Taste durchgetoggelt werden.

Die Taste STOP schaltet das Gerät von der Ergebnisanzeige nach Ablauf des Meßmodus wieder zurück in den Standard-Betrieb kontinuierliche Messung. Das Drücken der Taste STOP während des Messmodus ermöglicht auch das Abbrechen einer Messung. In diesem Fall muß die STOP-Taste ein zweites Mal gedrückt werden, um das Gerät wieder in den Standardbetrieb zurückzusetzen.

*Hinweis:* Bei Doppelstreckengeräten sind die Meßwerte und Ergebnisse zusätzlich mit einer 0 für Strecke 0 und mit einer 1 für Strecke 1 gekennzeichnet. Grenzwerte sowie Minima und Maxima werden immer mit der zugehörigen physikalischen Größe angezeigt.

#### **Hinweise zur Meßprogrammumschaltung:**

Das Ändern des Parameters S1000 erlaubt die Auswahl von einem der 10 Meßprogramm-Parameterdatensätzen, von 0..9 nummeriert (Programmumschaltung) für den kontinuierlichen Meßmodus.

Der Parameter Px703 erlaubt die Eingabe einer Meßzeit für ein Meßprogramm, während der Meßzeit wird ein Mittelwert aus allen eingehenden Meßwerten gebildet. Der Bereich reicht von 0 bis 300 Sekunden.

# **3.4 Sonderfunktionen für den versierten Benutzer**

# **3.4.1 Testmodus**

Durch Halten der Funktionstaste F3 oder durch senden des Befehles "test" über die serielle Schnittstelle geht der ControllerS320 in den Testmodus. Hier können die Rohwerte der angeschlossenen Sensoren angezeigt und auf Plausibiltät geprüft werden.

Gleichzeitiges Halten von F1 und F3 oder Drücken der Stop-Taste verlässt diesen Modus.

Der Testmodus dient zum Editieren der Eingangs- und Ausgangssignal-Rohwerte.

Bei den Eingängen kann die Kommastelle mit der F2-Tasten zur besseren Auflösung verstellt werden.

Bei den Ausgängen haben die </>-Tasten die Funktion der Wertveränderung zur Signalausgabe auf den Analogausgang.

Mit F1 werden in diesem Modus die Sensoren durchgetoggelt.

## **3.4.2 Nullpunktsabgleich**

Mit der Funktionstaste F1 wird im Testmodus der SENSOR eingestellt, bei dem ein Offsetabgleich durchgeführt werden soll. Da die Drucksensoren lageabhängig sein können, muß beim Wechsel des Aufstellungsortes für den Drucksensor immer ein Offsetabgleich erfolgen.

HINWEIS: Der Offsetabgleich kann nur bei Differenzdrucksensoren und Relativdrucksensoren durchgeführt werden. Bei Absolutdrucksensoren dient diese Funktion dazu den Regelsensor auf den Referenzsensor abzugleichen.

a) Nach dem Einschalten des Gerätes sollte ca. 15 Minuten mit dem Abgleich gewartet werden, damit das Gerät und die Sensoren thermisch ausgeglichen sind. Bei thermostatisierten Sensoren kann die Wartezeit bis zu 4 Stunden betragen! In diesem Fall möglichst das Gerät bzw. die Sensorversorgung immer eingeschaltet lassen.

b) Der Abgleich ist nur in vollkommen strömungsfreiem Zustand sinnvoll. Gegebenenfalls müssen die Schlauchanschlüsse am Drucksensor entfernt werden. Bei einem Absolutdruckgerät müssen die Anschlüsse von Referenz- und Regelsensor durch ein aufgestecktes Schlauchstück verbunden werden (z. B. bei bei Zugluft/Ventilatoren in der Nähe der Sensoren).

Zum Durchführen des Nullpunktabgleichs muß sich das Gerät im Testmodus befinden. Die Pfeil links/rechts Tasten sind im Testbetrieb mit dem manuellen Nullpunktsabgleich der Sensoren belegt. Drücken von > nullt den auf der ersten LED-Anzeige (gegenüber der F1-Taste) eingestellten Sensor. Drücken von < macht die Nullung wieder rückgängig. Damit kann bei einem lagestabil eingebautem Sensor eine Langzeitdrift erkannt werden.

### **3.4.3 Bedienung der seriellen Schnittstelle RS232**

Das Ändern und Abfragen der Parameter über die serielle Schnittstelle kann mit jedem handelsüblichen Terminalprogramm im ASCII-Modus durchgeführt werden. In diesem Menü können die Parameter für eine (optionale) serielle Schnittstelle nach RS 232 eingegeben werden. Die folgenden Einstellungen gelten als Standard. **Die Grundkonfiguration ist im Konfigurationsfile der Hardware festgelegt:** 

#### **Baud-Rate:**

Die Übertragungsrate der RS 232 Schnittstelle Standardeinstellung: 9600 Baud.

#### **Parity:**

Einstellung des Paritätsbits. Standardeinstellung: NONE (kein Paritätsbit)

#### **Stopbits:**

Anzahl der Stopbits des RS 232 Senders Standardeinstellung: 1 Stopbit (der Empfänger ist immer auf 1 Stopbit eingestellt),

#### **Handshake:**

Einstellung des Handshake-Verfahrens: Standardeinstellung: keines weder RTS/CTS (nur Hardware-Handshake), noch XON/XOFF (Software-Handshake)

#### **Das Antwortverhalten der Schnittstelle wird im Parametermenü eingestellt:**

S0007:

Der Parameter bestimmt ob das System eine Rückmeldung bei Veränderung von Parametern ausgibt oder nicht.

S0008:

Der Parameter S0008 bestimmt das String-Abschlußzeichen

Hinweis: Andere Einstellungen sind auf Wunsch möglich. Die Syntax der seriellen Schnittstelle ist in den folgenden Kapiteln beschrieben.

#### **3.4.4 Bedienung mehrere Geräte über ein Netzwerk (OPTION)**

Es besteht die Möglichkeit mit Hilfe der RS232-Schnittstelle eines Pressure Control System mehrere über RS485 vernetzte Geräte zu bedienen. Hierzu muß jedem Befehl das Zeichen "A" + die zweistellige Busadresse (S0005) des angesprochenen Gerätes vorangestellt werden. Zur Nutzung der RS485 Schnittstelle ist eine Terminierung notwendig. Bei Geräten mit SPS Schnittstelle ist die Terminierung immer enthalten.

# **4 Konfiguration des PCS**

# **4.1 Benutzerführung durch die Konfiguration**

Die Einstellung und Konfiguration des **PCS** wird durch eine übersichtliche Parametrierung unterstützt.

### **Die einzelnen Parameter sind aus einem Kennungsbuchstaben und einer vierstelligen Zahl zusammengesetzt.**

Die Parameter können sowohl über die serielle RS232-Schnittstelle als auch über die Fronttastatur geändert werden. Gleichzeitiges Ändern über die serielle Schnittstelle und die Fronttastatur ist dabei nicht zulässig. Das Ändern der Parameter über die serielle Schnittstelle kann mit jedem handlesüblichen Terminalprogramm im Ascii-Modus durchgeführt werden. Jede Änderung muß mit save (Sichern) oder exit (Abruch) abgeschlossen werden.

Dies kann ebenfalls über die Tastatur des Gerätes erfolgen:

Drücken der Funktionstaste F1 für ca. 3 s öffnet den Editiermodus und ermöglicht das Ändern der Parameter über das LED-Display. Die Parameter werden auf den LED angezeigt, können mit den Funktionstasten F1 und F3 (Up und down) durchgescrollt und angewählt werden und mit den Pfeil links (<) und rechts Tasten  $(>)$  verstellt werden. 3 s halten von F2 bewirkt save = sichern und gleichzeitiges Halten von F1 und F3 exit = Abbruch.

# **4.2 Parametereinstellung**

Der Parametereditor ermöglicht das Verändern der Parameter. Der Editor ist solange aktiv, bis er mit save oder exit wieder verlassen wird.

#### *Numerische Parameter:*

Dies können ganze Zahlen, Festkommazahlen oder Zahlen in Exponentialdarstellung sein. Die Einstellung der Werte erfolgt über die < , > -Tasten, kurzes Drücken der F2- Taste schaltet den Editor auf den Exponenten um und umgekehrt wieder zurück. Dieser kann dann wiederum mit den < , > -Tasten verändert werden.

#### *Auswahlparameter:*

Dies sind nicht-numerische Parameter mit festen Werten, die lediglich der Reihe nach weitergeschaltet werden können (Toggle-Parameter). Die Veränderung ist nur durch die Pfeil "links" und "rechts" möglich.

Übernahme oder Abbruch erfolgen wie oben beschrieben.

## *4.2.1* **Parameterliste mit und ohne Passwortschutz**

Auf den folgenden Seiten ist nun die komplette Parameterliste mit Vermerken zu der Konfiguration Ihres Gerätes aufgeführt:

Standardeinstellungen sind gekennzeichnet in [ ].

Um vor Ort am Gerät die Konfiguration / Einstellung der Parameter zu ändern, geht man durch Halten der F1 - Taste in den Editier - Modus. Vor dem Öffnen der Parameterliste fragt das Gerät das Level ab, in dem man Änderungen durchführen möchte:

Level 0: Nur Grenzwerte, Prüfzeiten und Programmschaltung. Level 1: Alle Parameter des Gerätes außer Linearisierung. Level 2: Alle Parameter

Mit den < > Pfeil links / rechts - Tasten verstellt man das Level. Mit F2 bestätigt man die Eingabe. Als nächstes wird ein "Code": = Passwort (4 stellige Zahl) abgefragt. Dieses Passwort ist für jedes Level unterschiedlich einstellbar (Parameter S0000, S0001 und S0002). Werkseitig sind folgende Paßwörter festgelegt:

> Level 0:  $pass = 0$ Level 1:  $pass = 1$ Level 2:  $pass = 2$

Mit den < > Pfeil links / rechts Tasten kann man das Passwort als 4 stellige Zahl einstellen. Mit F2 bestätigt man wieder die Eingabe. Erst jetzt erhält man Zugang zur Parameterliste entsprechend dem eingestellten Level.

#### **4.2.2 Editiermodus**

#### 4.2.2.1 Editieren durch Fronttasten

Der Editiermodus wird durch Halten der F1-Taste für etwa 3 Sekunden aus dem Standardmodus aufgerufen. Nach Eingabe des Paßwortes erhält man den ersten Parameter der Liste. Mit der F1-Taste kann der nächste Wert der Liste angezeigt werden, mit F3 der vorhergehende. Im oberen Display wird die Kennung des zu editierenden Wertes angezeigt, bestehend aus einem S (Systemparameter) oder P (Programmparameter) plus der vierstelligen Nummer der Liste. Der angezeigte Wert wird mit den Editiertasten: <,> eingestellt. Verlassen wird dieser Modus durch das Halten der F2-Taste für etwa 3 Sekunden (Sichern). Die geänderten Werte werden dabei automatisch im Batterie gepufferten Bereich des Flash-ROMs gesichert.

Der Editiermodus kann verlassen werden, ohne daß die Änderungen wirksam werden. Dazu wird (soweit vorhanden) die Stoptaste betätigt oder gleichzeitig die Fronttastenkombination F1 und F3 für etwa 2 Sekunden gedrückt (EXIT).

#### 4.2.2.2 Editieren über serielle Schnittstelle

Mit der Abfrage "Pxxxx" wird der P-Parameter xxxx angezeigt. Mit "Pxxxx=Wert" wird der Parameter neu eingegeben werden.

P oder S kennzeichnet den Parameterbereich (Programm oder System),

xxxx ist dabei jeweils die Nummer der Parameteradresse. Die vier Zeichen sind zwingend.

x hat dabei die Funktion eines Jokerzeichens (Wildcard-Funktion). Verwendet man anstelle des x einen Zahlenwert, schränkt dieser das Abfrageergebnis ein. Dadurch können z. B. gezielt bestimmte Parameterblöcke abgefragt werden.

Die genannte Syntax gilt entsprechend für die Systemparameter, wobei nur das P durch ein S ersetzt wird.

Während sich der Controller S320 im Editiermodus befindet, können von der seriellen Schnittstelle keine Werte geändert werden. Sind von der seriellen Schnittstelle Werte geändert worden, aber noch nicht mit Exit oder Save quittiert, so können die Werte nicht im Editiermodus von der Tastatur her geändert werden.

#### Syntax der verschiedenen Zahlenformate:

*Numerische Parameter:*

Zahlen in Exponentendarstellung:

Beim Editieren von Parametern in Exponentendarstellung wird folgende Syntax verwendet:

 P????= #.#######E+##  $S +$ and the contract of the contract of the

Es besteht auch die Möglichkeit die Zahlen als Festkommazahl einzugeben:

 P????= #.#######  $S +$ and the contract of the contract of the

Die Anzahl der Nach- und Vorkommastellen sowie die Stellenzahl des Exponenten sind variabel.

Zahlen in Festkommadarstellung:

Beim Editieren von Parametern in Festkommadarstellung wird folgende Syntax verwendet:

 P????= #.#######  $S +$ and the contract of the contract of the

Die Anzahl der Nach- und Vorkommastellen ist variabel.

Jeder numerische Parameter welcher im Editiermodus als Festkommazahl mit physikalischer Einheit dargestellt ist wird von der Schnittstelle in Exponentendarstellung ausgegeben und behandelt.

Ganze Zahlen:

Beim Editieren von Parametern, die als Eingabe nur ganze Zahlen erlauben, wird folgende Syntax verwendet:

 P????= #######  $S +$ and the contract of the contract of the

Die Anzahl der Ziffern ist variabel.

**Hinweis:** Ist ein Wert mit einer physikalischen Einheit verknüpft muß dieser immer in die entsprechende SI-Einheit umgerechnet. werden. Die Parameterwerte werden von der seriellen Schnittstelle immer als SI-Einheit interpretiert. Daher ist eine Angabe der physikalischen Größe nicht erlaubt.

*Auswahlparameter:*

Beim Editieren von Auswahlparametern wird folgende Syntax verwendet: P????= #######  $S +$ and the contract of the contract of the

Auswahlparameter dürfen einen Wert innerhalb festgelegter Grenzen annehmen.

#### 4.2.2.3 Fehlermeldungen

- **Conversion not possible**: Tritt auf, wenn die Zahl nicht in das geforderte Zahlenformat konvertiert werden kann.
- **No match**: Tritt auf, wenn eine Eingabe als Parameter erkannt wird, dieser Parameter in der vorliegenden Konfiguration aber nicht vorhanden ist.
- •**Value below minimum! :** Tritt auf, wenn einen Parameter ein Wert unterhalb seines Wertebereiches zugewiesen werden soll.
- •**Value exceeds maximum!** : Tritt auf, wenn einen Parameter ein Wert unterhalb seines Wertebereiches zugewiesen werden soll.
- **Illegal Command**: Tritt auf, wenn die Eingabe nicht als Befehl erkannt wird.

#### *4.2.3* **Meßwertabfrage**

Die Abfrage der Meß- und Rechenwerte über die serielle Schnittstelle erfolgt analog zu obiger Beschreibung.

Alle relevanten Meß- und Rechenwerte werden über die Anzeige in den jeweils ausgewählten Einheiten dargestellt. Damit eine Einheitenumstellung am Display keine Auswirkungen auf die serielle Schnittstelle hat, erfolgt die Meßwertausgabe über die serielle Schnittstelle ausschließlich in SI-Einheiten.

Rxxxx liefert den entsprechenden Wert (in Exponentialdarstellung und SI-Einheit) xxxx ist dabei die Nummer des Ergebnisses. Die vier Zeichen sind zwingend.

#### **4.2.4 Sonderfunktionen**

Drücken der Enter-Taste bewirkt den Aufruf der Hilfefunktion. Es werden die Kommandos aufgelistet, die Sonderbedeutung haben:

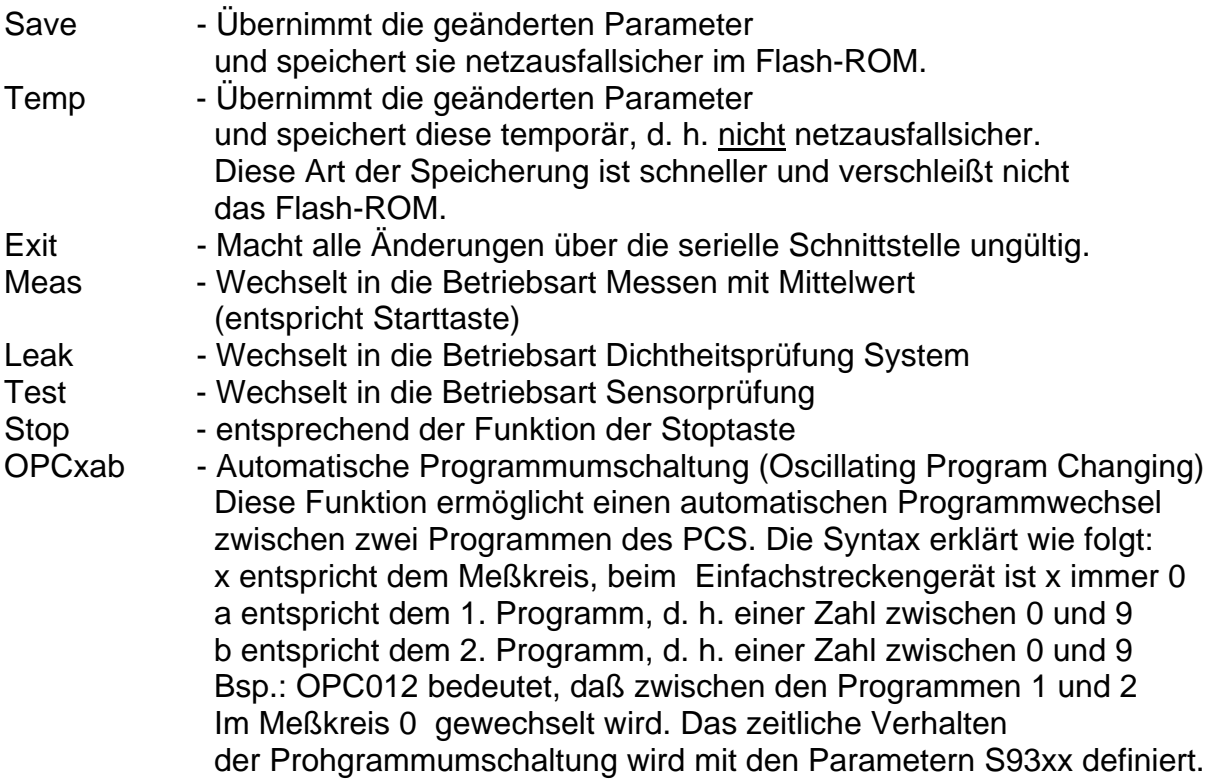

'Stat' erlaubt eine Kontrolle des Betriebszustandes und liefert eine der folgenden Antworten:

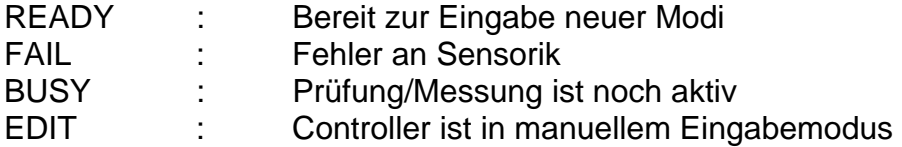

# **4.3 Parameterstruktur und Übersicht**

Die einzelnen Parameter sind, wie oben dargestellt, aus **einem Kennbuchstaben und einer vierstelligen Zahl** aufgebaut. Ihrer Funktion entsprechend lassen sie sich in folgende inhaltliche Einheiten zusammenfassen:

#### **4.3.1 Systemparameter**

Im Systemparameterbereich werden alle grundlegenden und übergreifenden Einstellungen und Konfigurationen festgelegt. Der Systemparameterbereich ist folgendermaßen aufgebaut:

S0000-Block: allgemeine Parameter S1000-Block: Meßkreise und Analogausgänge; S2000-Block: Linearisierung Sensoren; x: Sensornummer : 0 bis 9 S8000-Block: Sonderfunktion Dichtheit System S9000-Block: Optionen

Es werden hier das Verhalten der seriellen Schnittstelle RS232, Display-Aktualisierung, Zuordnung der Analogausgänge, die Sensor-Linearisierungsdaten und Festlegungen von Sonderfunktionen hinterlegt. Die Definition der Meßkreise und ihre Zuordnung zu Meßprogramm (Meßprogrammen) dient der gleichzeitigen Bereitstellung von Ergebnissen für parallel ablaufende verschiedene Messungen und deren Ergebnisabfrage.

Meßkreise sind gleichzeitig aktiv. Jedem Meßkreis kann eine Meßprogrammdefinition zugeordnet werden. Der Analogausgang kann ebenfalls einem aktiven Meßkreis zugeordnet werden. Die Detail-Einstellungen des Analogausganges werden entsprechend in der Meßprogrammdefinition vorgenommen.

#### **4.3.2 Meßprogrammdefinitionen, Meßprogramme**

In den Meßprogrammdefinitionen wird die Konfiguration der einzelnen Meßprogramme festgelegt. Für alle Meß- und Rechenwerte eines Meßprogramms wird hier die Zuordnung der Sensoren, Festlegung und Skalierung der Meßbereiche, Darstellung in physikalischen Meßeinheiten und Kommastellen, Meßzeiten, Skalierung und Zuordnung des Analogausganges, Grenzwerte, etc. festgelegt:

Px000-Block: Basisdefinitionen Px010-Block: Regelsensor Meßdruck Px020-Block: Referenzsensor Prüfdruck Px400-Block: Regelung Px500-Block: Grenzwerte Px700-Block: Prozeßzeiten Px800-Block: Anzeigeoptionen Px900-Block: Anloge Ausgänge

x: Laufindex für das Meßprogramm von 0 bis 9

#### **4.3.3 Meßergebnisse der Meßprogramme, Readparameter**

Zur schnellen und direkten Abfrage der Meß- und Rechenergebnisse dienen die Readparameter. Sie sind in der Syntax analog zu den obigen Parametern aufgebaut. Alle Werte findet man in dem:

Ry000-Block: Ergebnisse Druckregelung und Messung der Meßstrecke

y: Meßkreisindex

Das y beschreibt hierbei den gewünschten Meßkreis (z.B.: 0 ist die erste Strecke und 1 die zweite beim Doppelstreckengerät). "xxx" ist der Platzhalter für die Adresse des Wertes im Ryxxx-Block.

Die Syntax der Sendeantworten entspricht denen von Zahlen in Exponentendarstellung oder Festkommazahlen wie in Kapitel 4.2.2.2. beschrieben.

# **5 Parameterliste**

# **5.1 Systemparameter**

# **5.1.1 S0000-Block: Allgemeine Parameter**

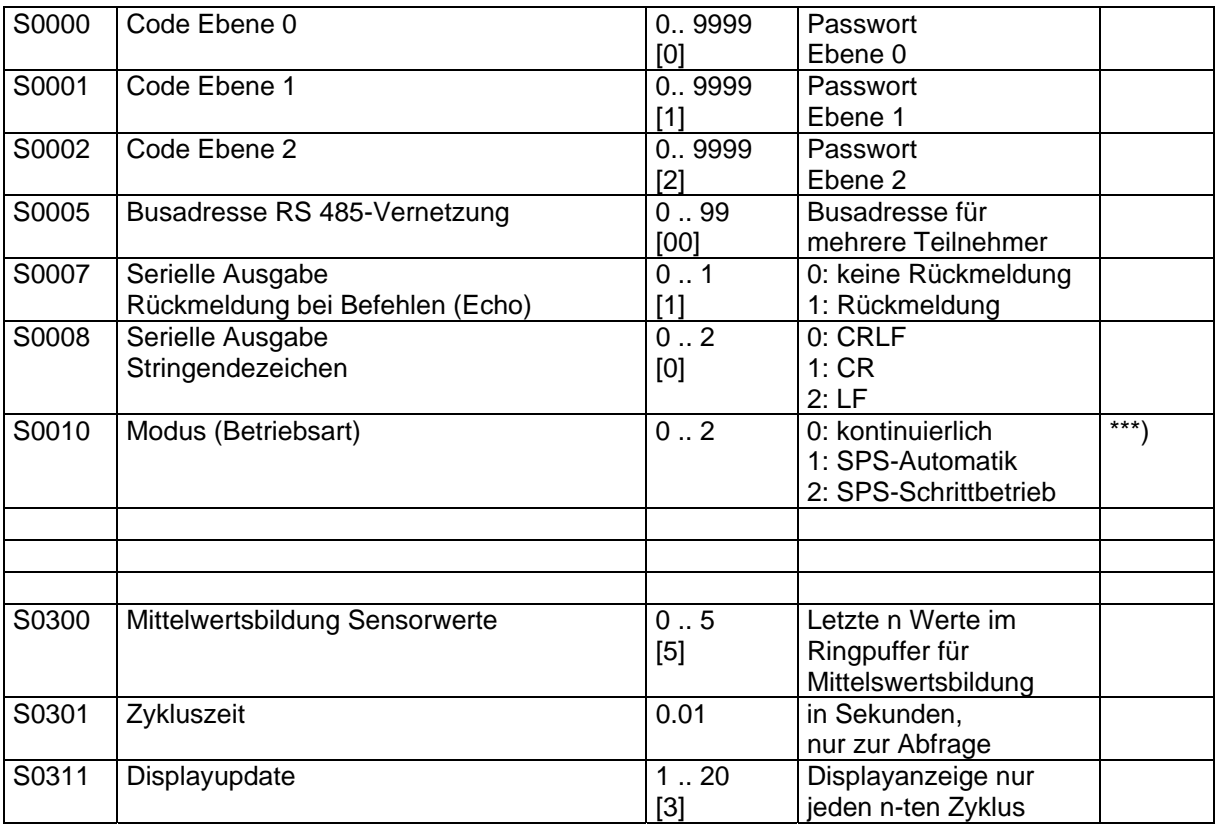

\*\*\*) nur bei SPS- Version

Tabelle 1. S0000 - Block: allgemeine Parameter

# **5.1.2 S1000-Block: Meßkreise und Analogausgänge**

Meßkreise sind gleichzeitig aktiv. Jedem Meßkreis kann eine Meßprogrammdefinition zugeordnet werden. Der Analogausgang kann ebenfalls einem aktiven Meßkreis zugeordnet werden. Die Detaileinstellungen des Analogausganges werden im Meßprogramm (Px900) vorgenommen. Die Parameter S1101 bis S1104 existieren nur bei Vorhandensein eines oder beider Analogausgänge.

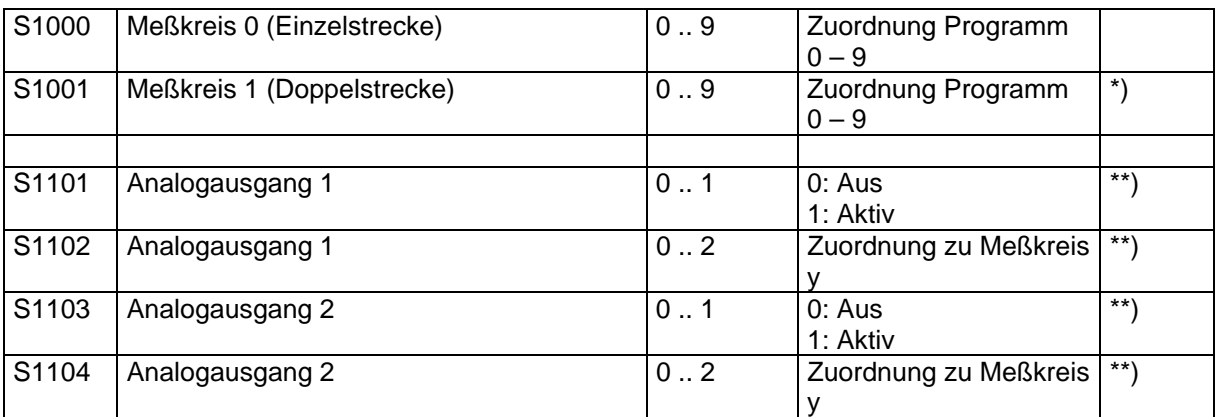

\*) nur Doppelstreckengerät

\*\*) nur falls Analogausgangskarte vorhanden

Tabelle 2. S1000-Block: Meßkreise und Analogausgänge

#### **Hinweis für das folgende Kapitel:**

Die Vorgehensweise der Linearisierung Sensoren wird in Kapitel 7 beschrieben. Da das Ändern der Koeffizienten den Verlust der Kalibrierung zur Folge haben kann, ist dies normalerweise dem Hersteller TetraTec Instruments vorbehalten.

#### **5.1.3 S2000-Block: Linearisierung der Sensoren / Analogkanäle:**

#### x: Nummer des Sensorkanals

- $x = 0$  Sensor 0, angeschlossen an Slot 0 Port 0
- x = 1 Sensor 1, angeschlossen an Slot 0 Port 1
- $x = 2$  Sensor 2, angeschlossen an Slot 1 Port 0
- $x = 3$  Sensor 3, angeschlossen an Slot 1 Port 1
- $x = 4$  Sensor 4, angeschlossen an Slot 2 Port 0
- x = 5 Sensor 5, angeschlossen an Slot 2 Port 1
- $x = 6$  Sensor 6, angeschlossen an Slot 3 Port 0
- x = 7 Sensor 7, angeschlossen an Slot 3 Port 1
- $x = 8$  Sensor 8, angeschlossen an Slot 4 Port 0
- x = 9 Sensor 9, angeschlossen an Slot 4 Port 1

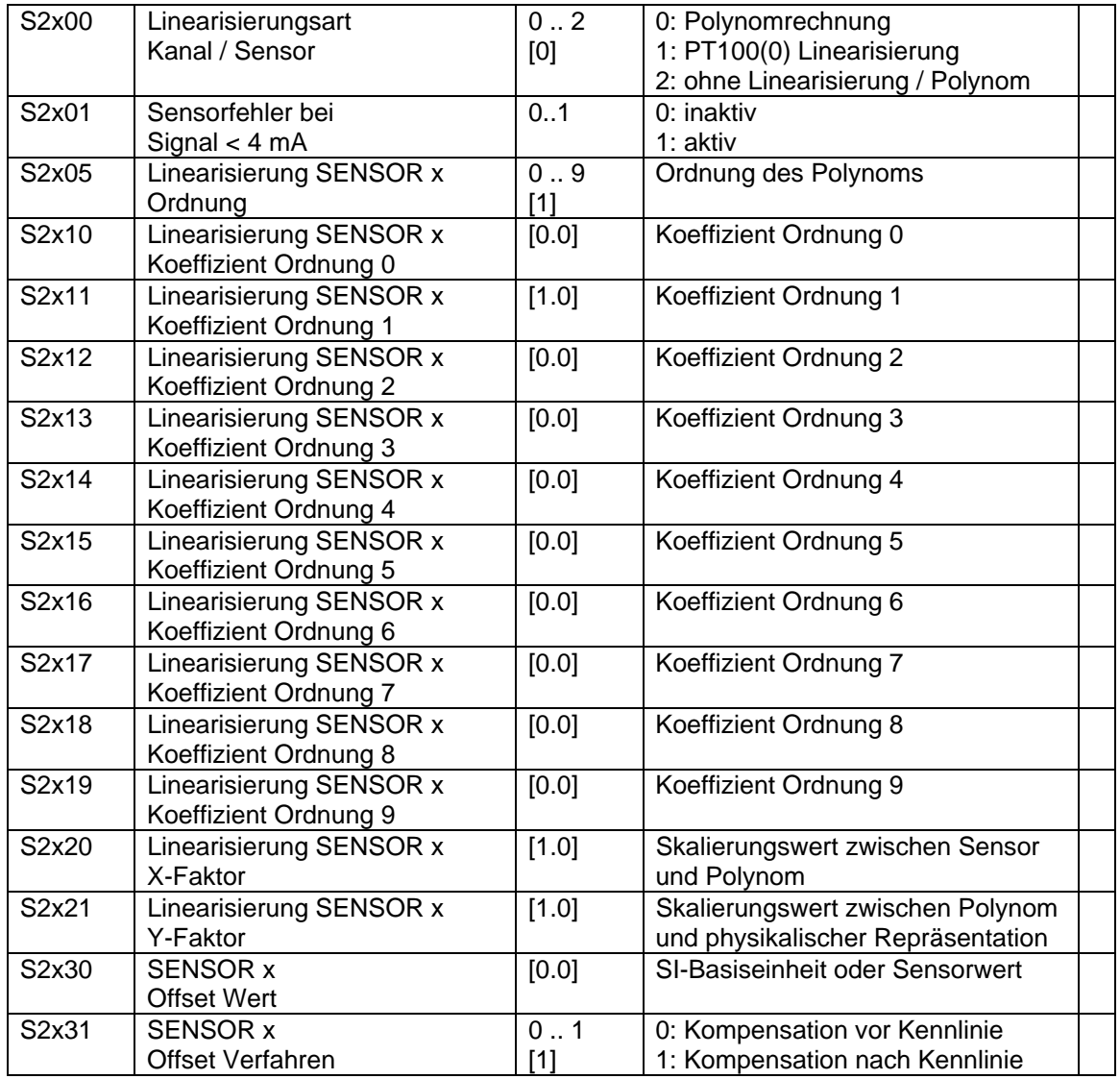

Tabelle 3. S2000-Block: Linearisierung der Sensoren / Analogkanäle:

# **5.1.4 S8000-Block: Sonderfunktion Dichtheit**

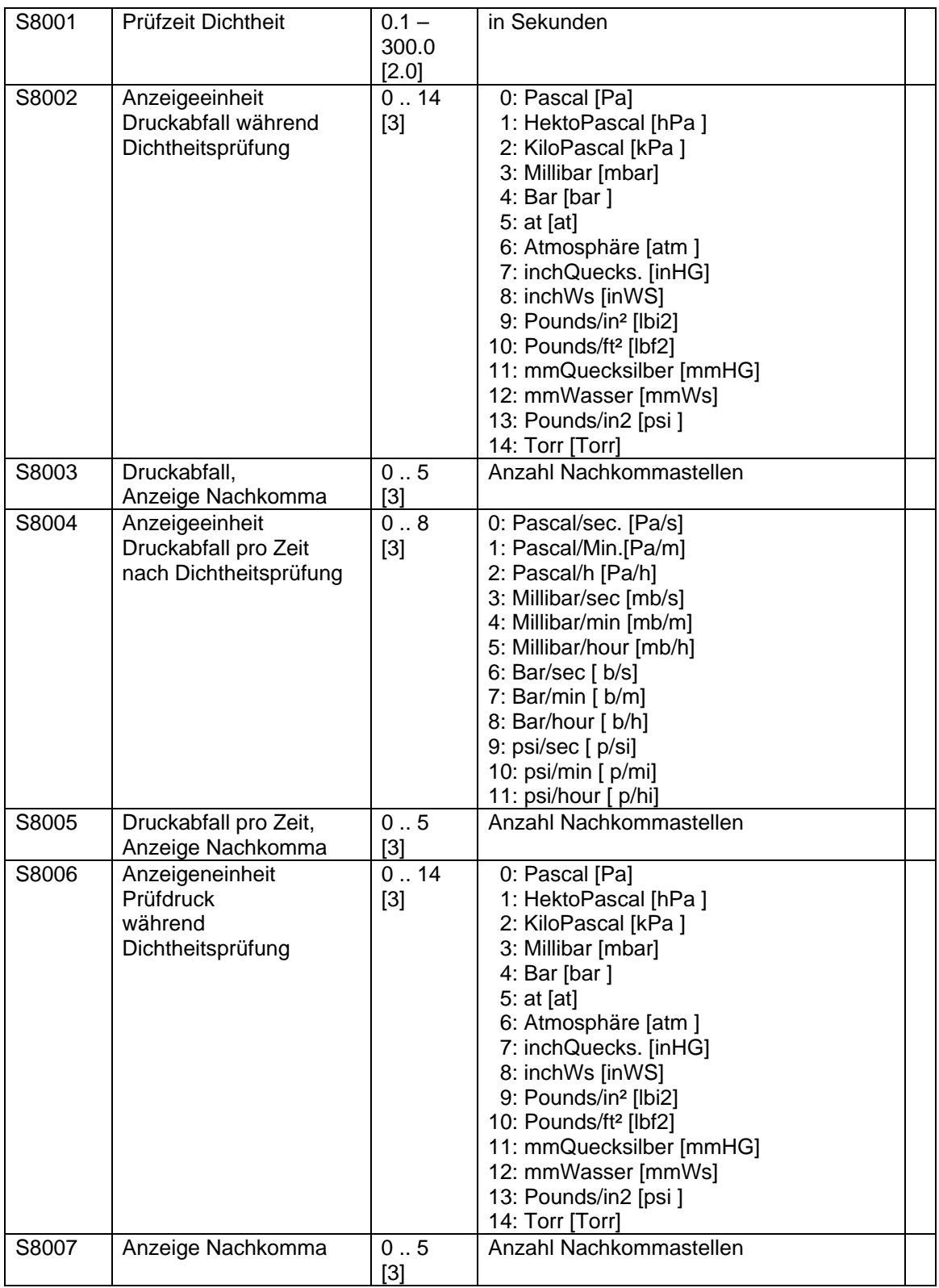

Tabelle 4. S8000-Block: Sonderfunktion Dichtheit

# **5.1.5 S9000-Block: Optionen**

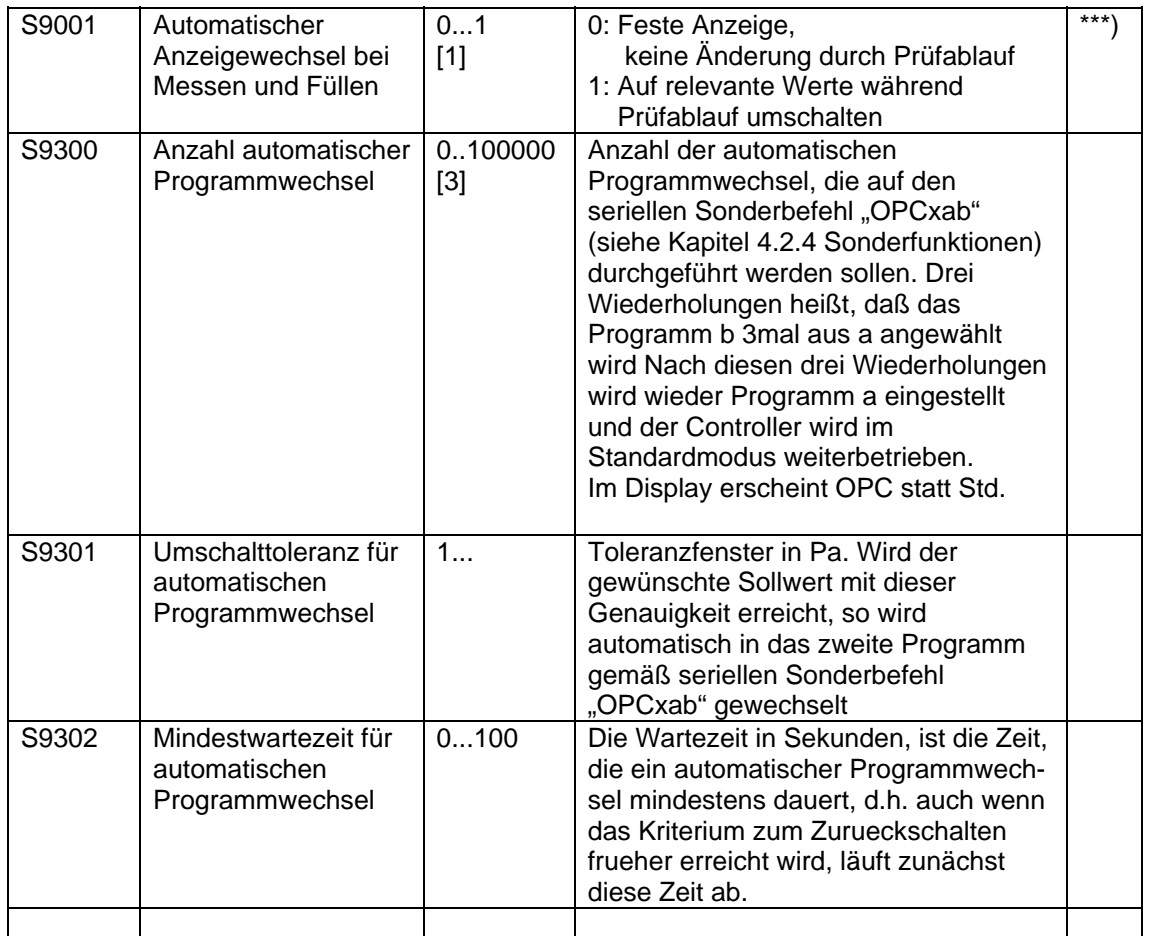

\*\*\*) nur bei SPS-Version

Tabelle 5. S9000-Block: Sonderfunktionen

# **5.2 PCS-Meßprogrammdefinitionen**

# **5.2.1 Px000-Block: Basisdefinitionen**

Nach Absprache in Sondersystemen

# **5.2.2 Px010-Block: Regelsensor, Meßdruck**

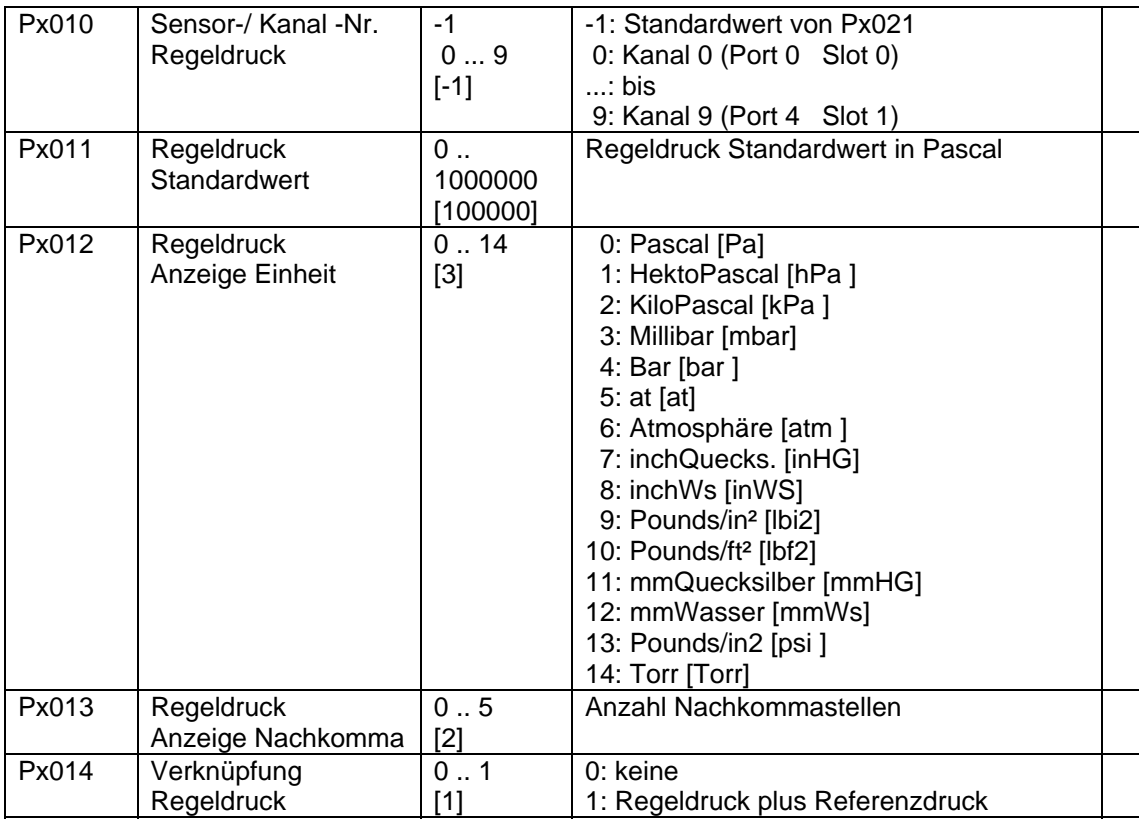

Tabelle 6. Px010-Block: Regeldruck

# **5.2.3 Px020-Block: Referenzsensor, Prüfdruck**

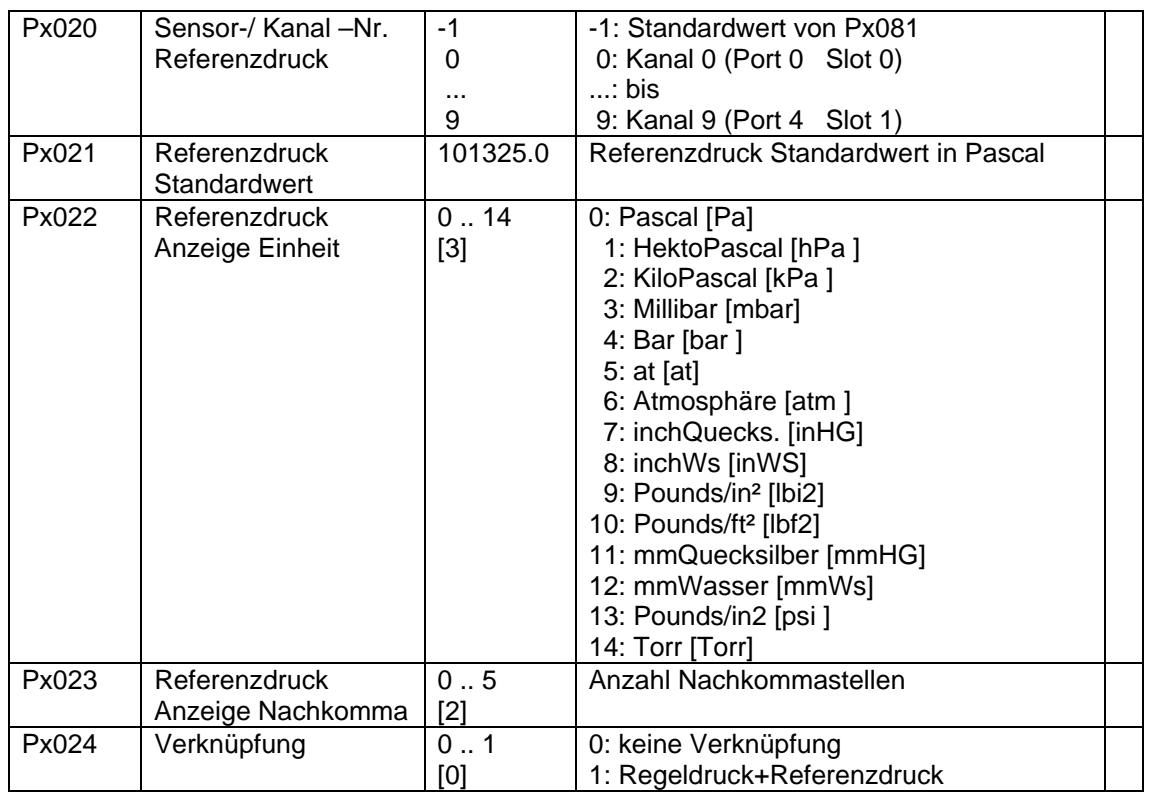

Tabelle 7. Px020-Block: Referenzdruck

## **5.2.4 Px400-Block: Regelung**

Der integrierte PID-Regler läßt sich als Regler für alle mit dem Pressure Control System gemessenen oder errechneten Größen (z. B. Drücke oder Volumenströme) konfigurieren.

Die Skalierung und Definition des Analogausganges zur Ausgabe der Stellgröße wird im Px900-Block (Analogausgänge) getroffen.

Der Regler kann als P-, PI- oder PIDT1-Regler konfiguriert werden. Die Stellgröße, d.h. der Reglerausgang wird auf einen Analogausgang verknüpft (siehe Px900- Block). Als Regelgröße kann eine beliebige Meß- oder Rechengröße aus dem Ry000-Block definiert werden.

In der folgenden Tabelle sind die Parameter zur Konfigurierung des Reglers angegeben. Die Ermittlung der Reglerparameter (Px402-Px405) kann z. B. gemäß den Einstellregeln nach *Ziegler - Nichols* (s. u.) erfolgen.

Hierzu wird der Regler zunächst als reiner P-Regler definiert ( $T_1 = 0$ ,  $T_0 = 0$ ) [s. auch Tabelle Einstellparameter Regelung]. Anschließend wird die Kreisverstärkung  $K_R$  auf einen Wert eingestellt, der zu einer stabilen Dauerschwingung des Istwerts, d.h. der Regelgröße führt. Dieser Wert für  $K_R$  wird als  $K_{krit}$  bezeichnet. Die Periodendauer der Dauerschwingung (T<sub>krit</sub>) sollte per Schreiber oder Oszilloskop gemessen werden.

Mit Hilfe der Werte für  $K_{krit}$  und  $T_{krit}$  können dann die Reglerparameter gemäß nachfolgender Tabelle bestimmt werden.

Diese Werte sind dann als Werte für die Parameter Px403 - Px405 einzugeben.

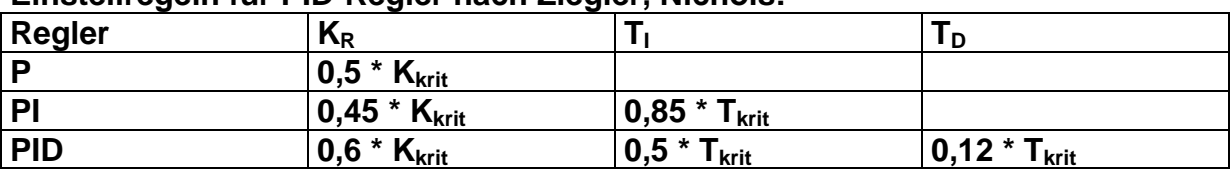

# **Einstellregeln für PID-Regler nach Ziegler, Nichols:**

#### **Typische Werte z.B.: für reinen PI-Regler:**

bei Druckregelung: K**krit** = 0,1 ...1,0, T**krit** = 10 ...120 s

#### **Px400-Block: Regelungsparameter:**

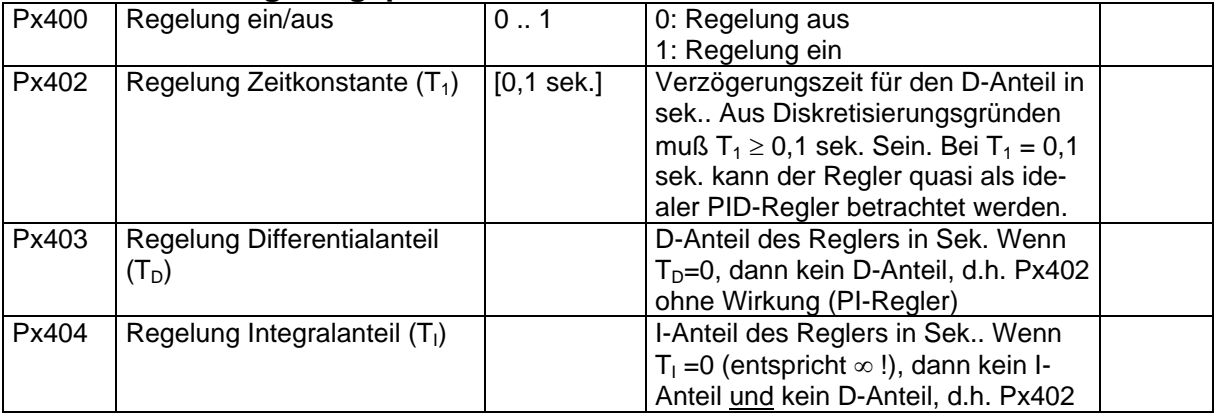

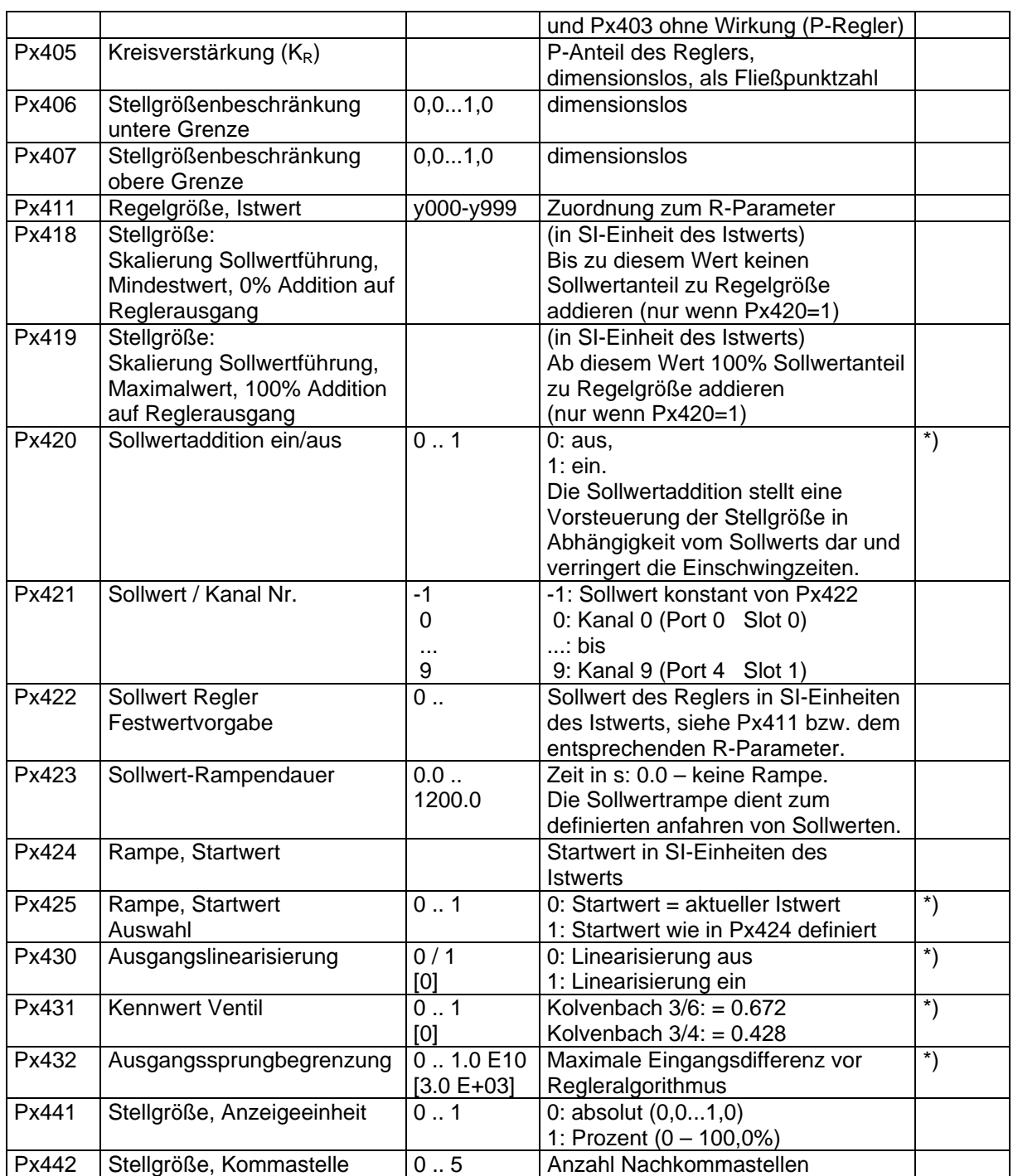

\*) Optional, im Standardregler nicht enthalten.

Tabelle 8. Px400-Block: Regelung

## **5.2.5 Px500-Block: Grenzwerte**

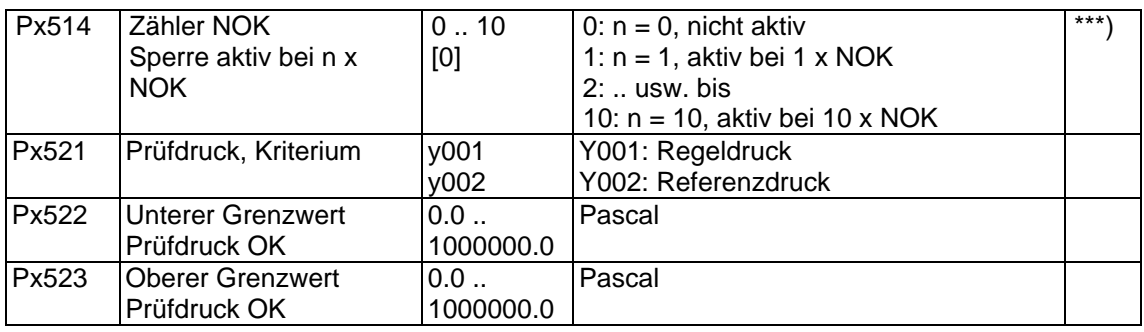

\*\*\*) nur bei SPS-Version

Tabelle 9. Px500-Block: Grenzwerte

# **5.2.6 Px700-Block: Prozeßzeiten**

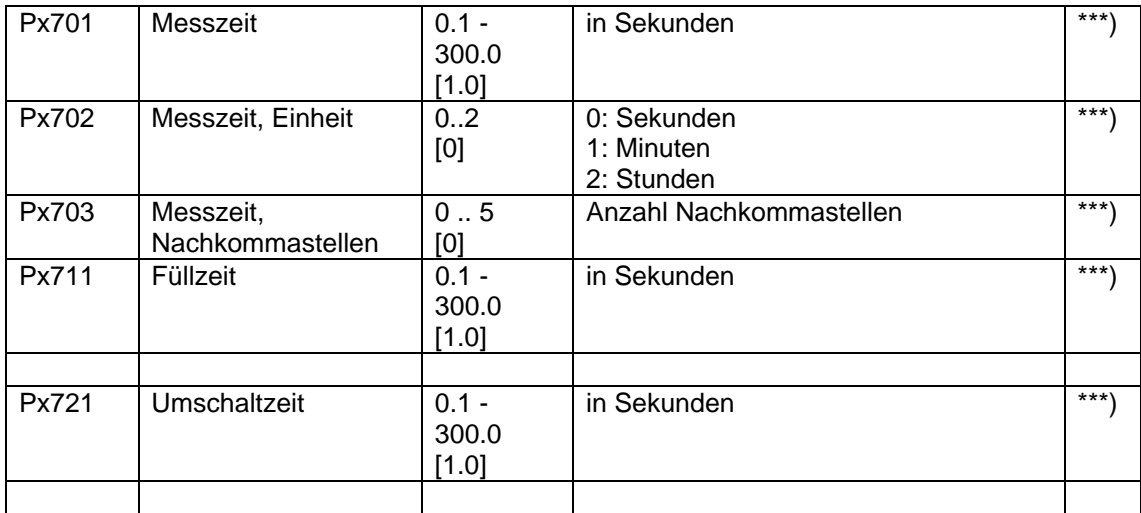

\*\*\*) nur bei SPS-Version

Tabelle 10. Px700-Block: Prozeßzeiten:

Bei Doppelstreckengeräten können die Prozeßzeiten für beide Geräte asynchron sein. Für das Setzen von (dem gemeinsamen) Prüfende gelten jedoch die Prozeßzeiten für die am längsten laufende Strecke!

## **5.2.7 Px800-Block: Anzeigeoptionen**

1. Einzelstreckenmeßgerät:

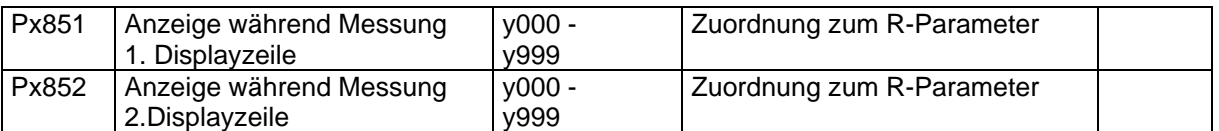

Tabelle 11. Px800-Block: Anzeigeoptionen (Einzelstreckenmeßgerät)

#### 2. Doppelstreckenmeßgerät:

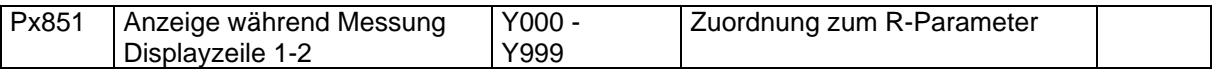

Tabelle 12. Px800-Block: Anzeigeoptionen (Doppelstreckenmeßgerät)

Die Auswahl der Anzeige durch den Parameter Px851 ist für diese Displayzeile gültig, in der die entsprechende Programmnummer eingestellt wird.

#### **5.2.8 Px900-Block: Verknüpfungen (anloge Ausgänge, weitere Meßkreise)**

In diesem Menü werden die anzuzeigenden Größen, die Anzeigeeinheiten und die Abbildung des angezeigten Wertes auf den Analogausgang ausgewählt.

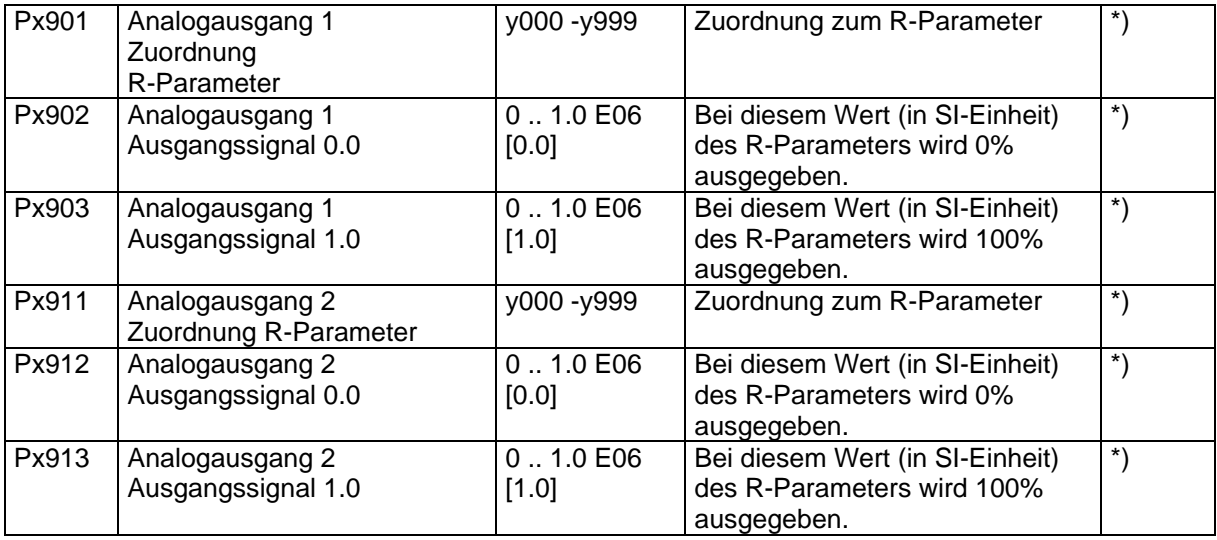

\*) nur wenn ein oder zwei Analogausgänge vorhanden sind.

Tabelle 13. Px900-Block: Anloge Ausgänge

#### **Wichtiger Hinweis !**

Die Parameter Px902 und Px903 dürfen nicht gleich oder Null sein ! Die Parameter Px912 und Px913 dürfen nicht gleich oder Null sein !

# **5.2.9 Ryxxx-Block: Readparameter, Meßergebnisse**

# y: Meßkreisindex

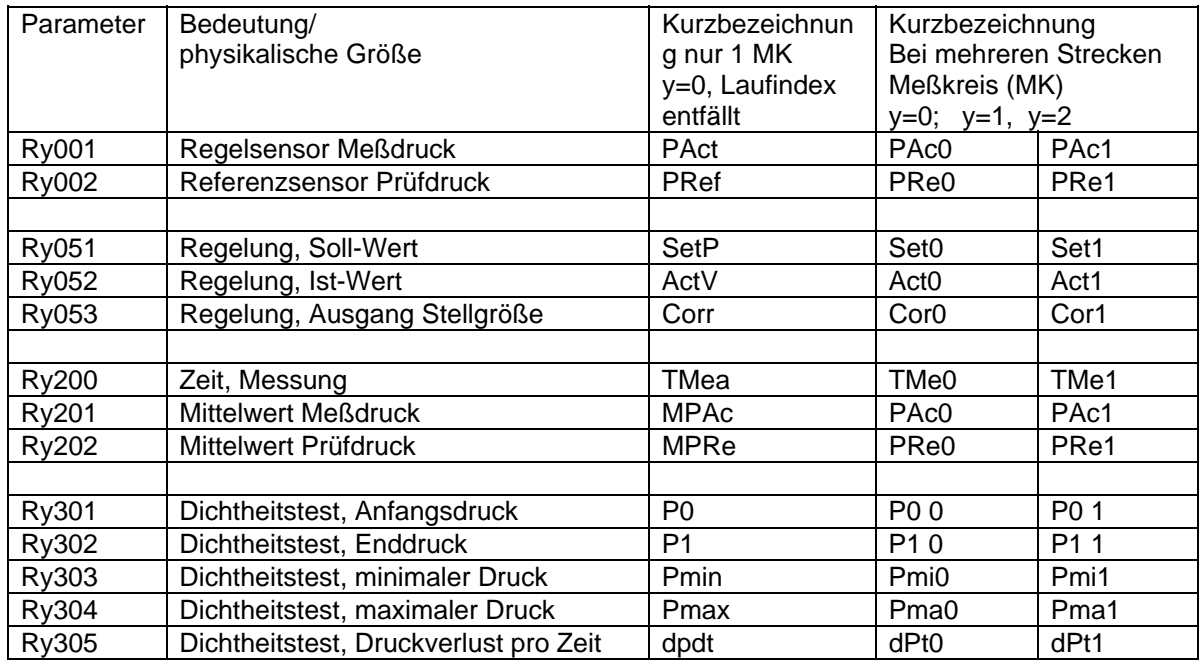

\*) falls vorhanden.

Tabelle 14. Ry000-Block:Readparameter;

y: Meßkreisindex läuft von 0 bis 1 (Einzel bis Doppelstreckengerät)

# **6 Angaben zu den Berechnungsverfahren**

Die entscheidenden Versuche zur Beschreibung des thermodynamischen Verhaltens von Gasen wurden schon im 19. Jahrhundert von französischen und englischen Physikern (Gay-Lussac, Boyle und Mariotte) durchgeführt. Sie definierten die

# **Zustandsgleichung der (idealen) Gase:**

$$
\frac{p_1 \cdot V_1}{T_1} = \frac{p_2 \cdot V_2}{T_2}
$$
 oder 
$$
\frac{p \cdot V}{T} = const.
$$

Bei einer bestimmten Menge (Masse m) eines Gases ist das Produkt aus Druck und Volumen dividiert durch die absolute Temperatur konstant.

Die Zustandsgleichung gilt exakt nur für das ideale Gas, für die realen Gase mit guter Näherung, nicht aber für Dämpfe. Die Zustandsgleichung beinhaltet drei Sonderfälle:

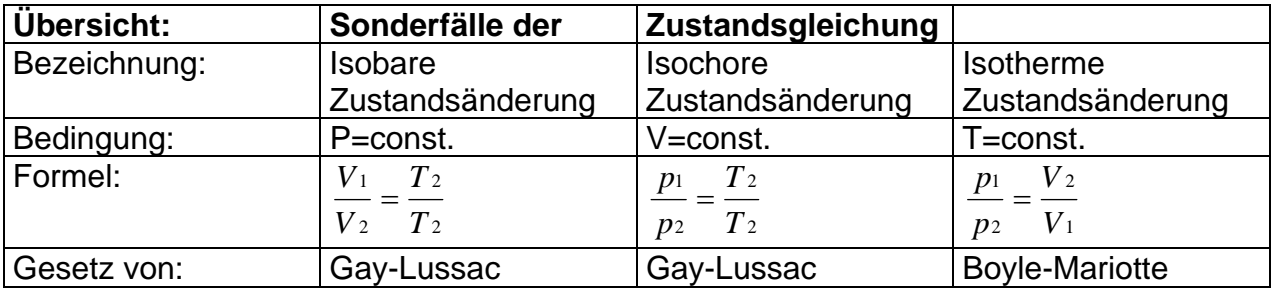

In *pV/T =* konstant hängt der Zahlenwert des konstanten Quotienten von der Masse des eingeschlossenen Gases ab. Bezieht man die Gleichung auf 1 kg, so muß man durch m dividieren:

$$
\frac{p \cdot V}{m \cdot T} = const. = Ri
$$

Darin ist Ri die **spezielle Gaskonstante,** die von der Gasart abhängt. Die Gleichung stellt aber auch den Zusammenhang zwischen Volumenstrom und zugehöriger Meßbedingung her, die die Basis der Umrechnung von Volumenströmen ist.

#### **6.1 Gasarten**

Luft ist das übliche Betriebsmedium. Bei Verwendung von anderen Gasarten richten Sie bitte Ihre Anfrage bzgl. Beständigkeit der eingesetzten Komponenten an TetraTec Instruments.

Standardmäßig sind folgende Gasarten für den Betrieb mit dem Pressure Control System geeignet:

 $1 - L$ uft

2 - Stickstoff

#### **6.2 Meßsensoren, Kompensationsrechnungen**

Die Programmparameter-Blöcke Px010 bis Px020 haben drei Funktionen:

1.) Eingabe der Sensor-Konfiguration entsprechend den Hardwaregegebenheiten, der Gerätekonfiguration und der Meßaufgabe

2.) Anpassung der berechneten Werte an die Meßaufgabe (Umrechnung, Kompensationsrechnung)

3.) Eingabe von Konstantwerten für nicht vorhandene Sensoren (z.B. Standardwert für PRef).

**PAct:** Regeldruck des Gases am I/P-Stellglied.

Wertebereich: CONST | SENSOR | =PAct+PRef

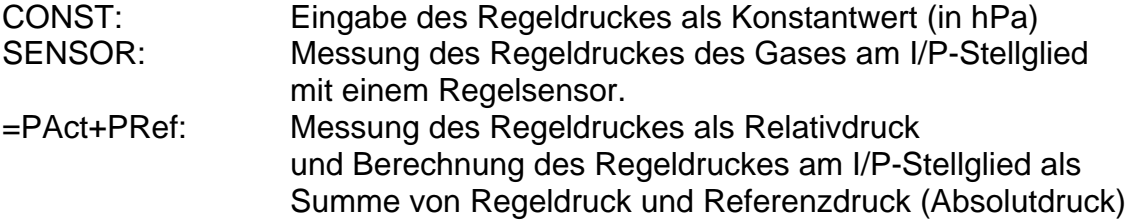

**PRef:** Referenzdruck des Gases im Prüfling.

Wertebereich: CONST | SENSOR | =PAct+PRef

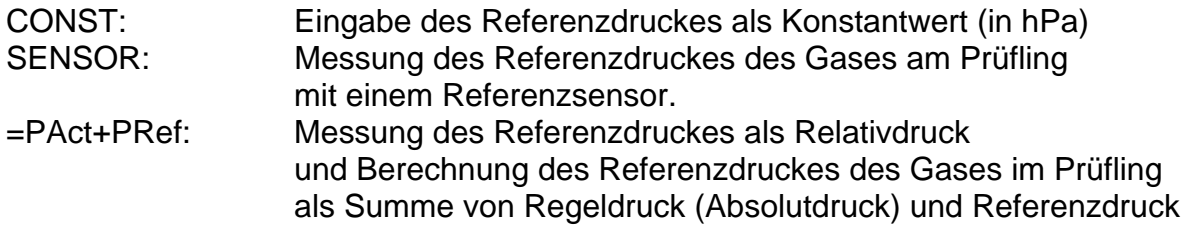

# **7 Linearisierung von Sensoren**

Es können bis zu 10 verschiedene Sensoren (je nach Hardwareausstattung) verwendet werden. Jeder Sensor wird von der Software skaliert und linearisiert. Eine Linearisierung der Sensoren erhöht die Meßgenauigkeit. Normalerweise ist der PRESSURE CONTROL SYSTEM entsprechend der Anwendung ausgestattet und konfiguriert. Ist ein Sensorwechsel oder eine Rekalibrierung eines Sensors notwendig, müssen auch die entsprechenden Linearisierungsdaten neu eingegeben werden. Das PRESSURE CONTROL SYSTEM bietet drei unterschiedliche Einstellmöglichkeiten:

- 1. Polynomlinearisierung
- 2. PT100 / PT1000 Linearisierung
- 3. Ohne Linearisierung (linear entsprechend den Rohwerten der Sensoren)

Prinzip der verwendeten Linearisierungsmethode:

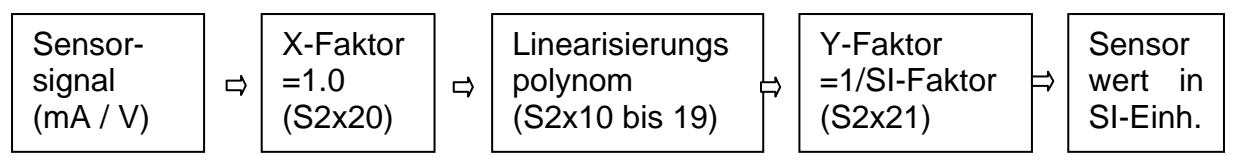

Das korrigierte Sensorsignal wird durch folgende Gleichung berechnet:  $y = a(0) + a(1)x + ... + a(8)x^8 + a(9)x^9$ 

Das Sensorsignal ist das Eingangssignal für die Polynomrechnung. Normalerweise entspricht das Ausgangssignal des Sensors (mV, V, mA) der benötigten Polynomeingangsgröße. Die Hardware des S320 setzt diese standardmäßig so um, daß der X-Faktor (S2x020=) 1.0 ist. Mit diesem "Rohwert" als Eingangsgröße wird aus dem durch die Kalibrierung bestimmten Linearisierungspolynom bei nicht linearen Kennlinien die Ausgangsgröße (physikalischer Wert) berechnet. Diese Ausgangsgröße ist aber nicht unbedingt in SI-Einheiten bestimmt. Für interne Berechnungen wird der Polynomwert immer in SI-Einheiten benötigt. Daher ist für die Polynomausgangsgröße eine SI-Skalierung mit dem Y-Faktor (S2x021=................) notwendig. Eine Liste der entsprechenden Faktoren ist im Kapitel 12 beigefügt.

Beispiel einer Sensorlinearisierung:

Sie haben das Korrekturpolynom eines anzuschließenden Druck-Sensors, der ein Signal von 0-10 V liefert und auf 0 - 20 mbar (entsprechend dem Druckwert) kalibriert ist, vorliegen.

Als Eingangsgröße für die Korrekturrechnung dient der vom Sensor eingelesene Wert z.B. 0-10V. Da in diesem Beispiel dies bereits der benötigten Polynomeingangsgröße entspricht ist der X-Faktor mit 1.0 zu wählen. Als Polynomausgangsgröße erhalten Sie 0 - 20mbar. Für die Weiterverarbeitung des Sensors wird der Meßwert in SI-Einheit, d.h. in Pascal benötigt. Zur Umrechnung dient der Y-Faktor. Verwendet wird hierbei der Kehrwert. In diesem Beispiel beträgt der Y-Faktor 1.0E-02 für die Umrechnung von mbar nach Pascal.

#### **Hinweise zur Linearisierung**

Bis zu 10 linearisierte Sensoren können ausgewertet werden. Eine Änderung der Linearisierungsdaten ist nur notwendig, wenn ein Sensor getauscht werden muß.

Die Linearisierungsdaten bestehen aus

**a[0].. a[9]:** Die Koeffizienten für die Linearisierung des Sensors. **Ordnung:** Ordnung des Polynoms. Diese Daten findet man im Kalibrierdatenblatt des Sensors.

#### **Eingangs- Skalierungsfaktor: X-Faktor Ausgangs- Skalierungsfaktor: Y-Faktor**

Zwei Werte zur numerischen Optimierung der Rechenleistung und Genauigkeit.

Sie bewirken eine Normierung des Polynoms auf Werte <1.

Weiterhin ermöglichen diese Faktoren eine Anpassung der Linearisierungdaten an die intern erforderlichen SI-Einheiten.

### **WARNUNG: Das Verändern dieser Koeffizienten ist normalerweise TetraTec Instruments vorbehalten und wird nur dem erfahrenen Benutzer empfohlen, da unsachgemäße Änderungen zum Verlust der Kalibrierung führen können.**

# **8 Zuordnung der Sensoren**

Die Zuordnung der Sensoren zu den Meßstrecken und Programmen soll an einem Beispiel erläutert werden.

Beispiel:

Ein Doppelstreckenmeßgerät ist ausgerüstet mit 4 Sensoren.

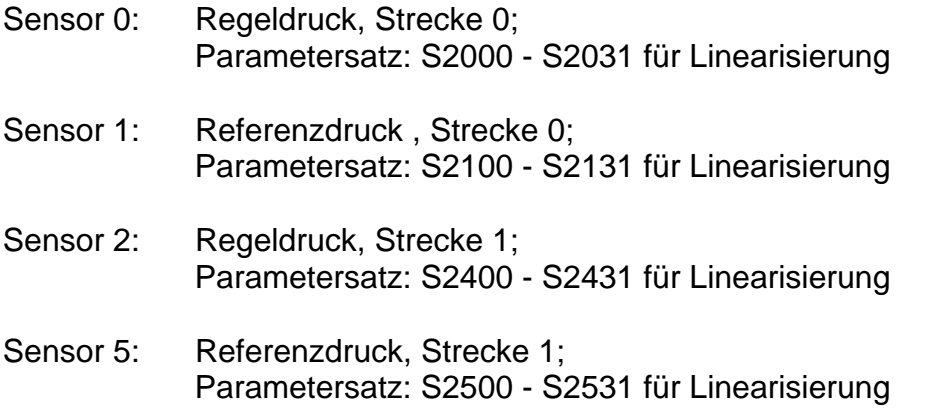

Zuerst wird dem Meßkreis (Strecke 0 oder Strecke 1) ein Programm zugeordnet:

 $S1000 = 0$  $S1001 = 4$ 

Strecke 0 wird somit mit Meßprogramm 0 ausgewertet, Strecke 1 wird mit Meßprogramm 4 ausgewertet.

# **Programm 0**:

P0010 = 0; Sensor 0 wird zur Regeldruckmessung im Programm 0 verwendet P0020 = 1; Sensor 1 wird zur Referenzdruckmessung im Programm 0 verwendet

# **Programm 4**:

P4010 = 3; Sensor 0 wird zur Regeldruckmessung im Programm 0 verwendet P4020 = 4; Sensor 4 wird zur Referenzdruckmessung im Programm 0 verwendet

Damit ist die Grundkonfiguration für jedes Meßprogramm vorgegeben und es werden die gewünschten Sensoren für die Messung berücksichtigt. Es bleibt nun im nächsten Schritt das Fine tuning:

Einheiten, Kommastellen, Meßgrößen usw. müssen für die Display Darstellung konfiguriert werden.

# **9 Aufbau der Meßstrecke, Umgang mit Sensoren**

## **9.1 Aufbau der Meßstrecke**

Zwei zentrale Forderungen bestimmen den Meßstrecken-Aufbau: **kleine Volumina hoher Dichtheitsgrad, kleine Durchflüsse** 

# **9.2 Schutz der Sensoren**

## **9.2.1 Mechanischer Schutz der Sensoren**

Die elektrischen Anschlüsse mancher Sensoren sind relativ empfindlich gegen Beschädigung. Sie sollten deshalb mit Vorsicht behandelt werden und eventuell mit einem Schutzstecker oder einer geeigneten Schutzkappe versehen montiert werden.

Die Anschlußkabel dürfen nicht unter Zug oder extremer Biegebeanspruchung stehen. Es sind geeignete Befestigungen für Kabel vorzusehen.

Sensoren mit frontseitigen O- oder Profilringdichtungen dürfen keinesfalls mit hohem Drehmoment festgezogen werden geschweige denn in konische Gewinde eingeschraubt werden. Die Flächen müssen glatt und frei von Graten und Verschmutzungen sein.

#### **9.2.2 Pneumatischer Schutz**

Beachten Sie bitte die Überlastfestigkeitsgrenzen der Drucksensoren. Ein Überschreiten kann zur Zerstörung des Sensors führen. Schnelle, hohe Druckspitzen können u.U. zur schleichenden Verstellung des Sensors führen, sodaß das Meßsystem an Genauigkeit verliert.

#### **9.2.3 Betrieb des Meßgeräts mit anderen Gasen und Gasgemischen**

Unsere Geräte der Serie PRESSURE CONTROL SYSTEM *PCS* sind auf die Auswahl anderer Gase vorbereitet. Bei Bedarf bitte bei TetraTec Instruments Einzelheiten erfragen.

# **10 Einstellmöglichkeiten des digitalen Druckreglers**

# **10.1 Allgemeines**

Das PCS bietet 10 verschiedene Programme. Jedes Programm ermöglicht es, vollkommen verschiedene Reglerstrukturen und -parameter sowie Sollwertvorgaben zu verwalten. Die Programme lassen sich sehr einfach über die Fronttastatur oder per Digitalschnittstelle (Option) umschalten. Wird ein Programm per Digitalschnittstelle angewählt, so ist die Programmumschaltung per Fronttastatur gesperrt.

# **10.2 Sollwertvorgabe**

Die Sollwertvorgabe ist auf zwei verschiedenen Arten möglich. Dies sind: die externe Sollwertvorgabe per Analogeingang (Option) und die Sollwertvorgabe als Festwert.

Bei der Sollwertvorgabe als Festwert kann dieser per Fronttastatur (Edit-Modus, Px422) oder über die serielle Schnittstelle eingestellt werden.

# **10.3 Sollwertführung**

Die Sollwertführung ermöglicht ein kontrolliertes Anfahren von Sollwerten. Hierbei ist es möglich den Sollwert per Rampe anzufahren. Der Startpunkt der Rampe kann zudem der letzte Istwert oder ein frei definierbarer Startpunkt sein.

# **10.4 Reglerstrukturen**

Das PCS unterstützt alle gebräuchlichen Reglerstrukturen. Die möglichen Reglerstrukturen sind:

P-Regler (Proportionalregler)

PI-Regler (Proportionalregler mit integrierendem Anteil)

PID-Regler (Proportionalregler mit integrierendem und differenziellem Anteil)

Zusätzlich ist die Parametrierung einer Sollwertaddition möglich. Hierbei wird in Abhängigkeit vom eingestellten Sollwert zum Stellwert des Reglers ein Wert addiert.

Die Parameter der Regler sind in weiten Grenzen frei einstellbar und ermöglichen die Anpassung an nahezu jede Regelaufgabe. So ist es zum Beispiel möglich, den Regler für ein asymptotisches Einregeln ohne Überschwingen oder auch für sehr kurze Einschwingzeiten zu optimieren.

# **10.5 Stellgrößenbeschränkung**

Um ungünstige Bereiche eines Stellgliedes einzuschränken oder Sprünge am Stellglied zu verhindern, bietet das PCS die Möglichkeit der Stellgrößenbeschränkung. Die Stellgröße kann hierbei zum einen in ihrer Anstiegsgeschwindigkeit und zum anderen vom Stellbereich her beschränkt werden.

# **11 SPS Schnittstelle und Prüfablauf (Option)**

Nachfolgend werden die einzelnen Schritte des Prüfablaufs beschrieben. SPS meint im folgenden eine speicherprogrammierbare Steuerung oder eine beliebige andere Steuerung, welche den **Pressure Control System**LMS fernsteuert.

# **11.1 Steckverbinder 39-pol. Stecker**

Steckverbinder 39-pol. Stecker für PCS (Einfach-Strecke)

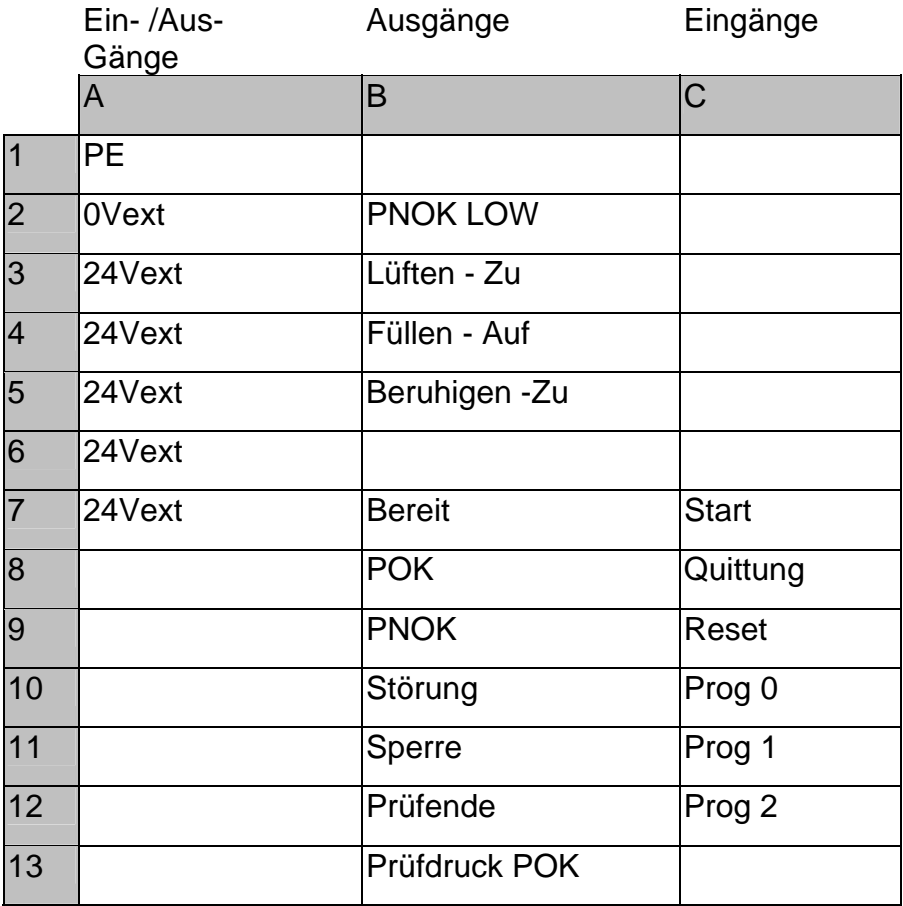

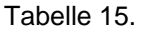

Tabelle 15. Standardbelegung der SPS-Schnittstelle Einfachstrecke

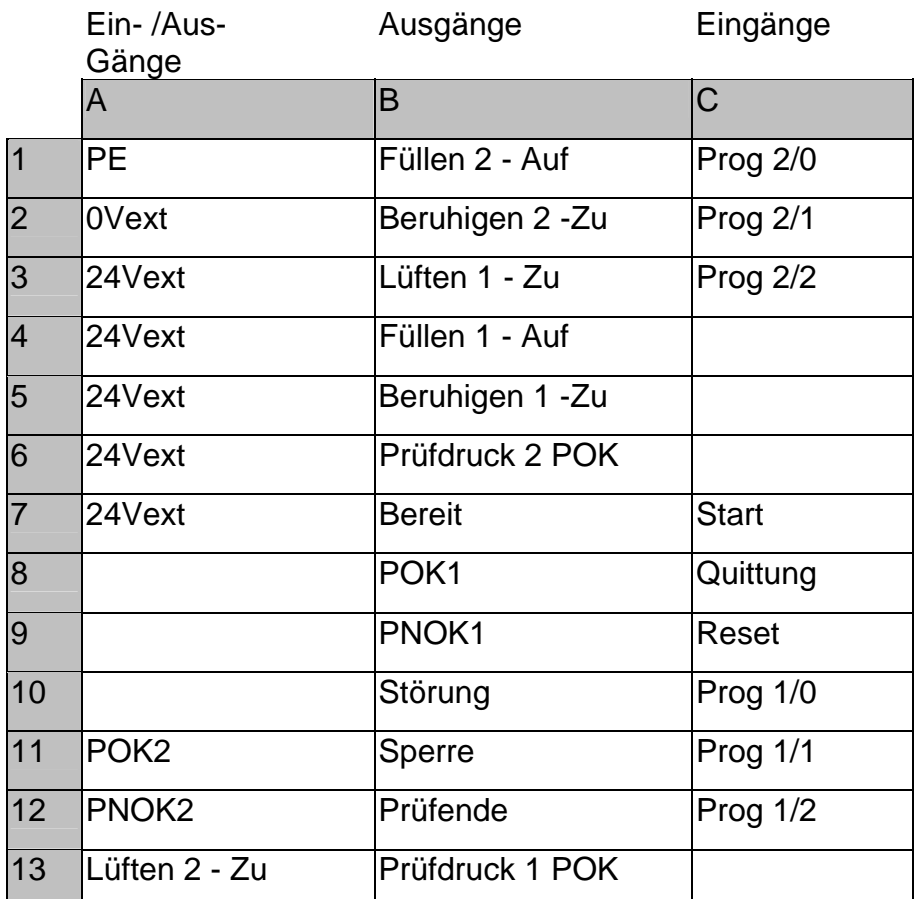

Steckverbinder 39-pol. Stecker für PCS (Doppel-Strecke)

Tabelle 16. Standardbelegung der SPS-Schnittstelle Doppelstrecke

# **11.2 SPS-Prüfablauf**

Der automatische SPS-gesteuerte Programmablauf ist bei der Systemparametereinstellung S0010=1 verfügbar. Zu Testzwecken kann dieser manuell simuliert werden mit der Einstellung S0010=2 (Schrittbetrieb).

Soll das Gerät manuell kontinuierlich messend (eigengesteuert) betrieben werden, muß S0010=0 eingestellt sein.

Der SPS-Programmablauf beinhaltet folgende Schritte in der angeführten Reihenfolge:

- Warten auf SPS-Start (Poll)
- Parametersatz laden (Load)
- Füllen (Fill)
- Druckkontrolle (ChkP)
- Messen (Meas)
- Ergebnis auswerten (zunächst nur für Anzeige)
- Umschalten (Switch)
- Ergebnis digital ausgeben
- Warten auf SPS-Stop

#### 11.2.1.1 Initialisierung

Der Ausgang **PRÜFUNG BEENDET** wird zurückgesetzt. Der Ausgang **BEREIT** wird gesetzt, um der SPS die Prüfbereitschaft anzuzeigen.

#### 11.2.1.2 Warten auf SPS-Start (Poll)

Ist das Gerät startbereit, so erscheint der Hinweis "Poll" unten rechts auf dem Display. Das Signal "Ready" ist dann gesetzt.

Ist der PNOK-Zähler gesetzt, und sind zuvor zu viele Prüflinge als schlecht erkannt worden, (Parameter Px514 Vorgabe), so erscheint statt dessen die Meldung "Lock". Dies führt zur Sperre, die explizit quittiert werden muß. Bei automatischem Betrieb erfolgt dies durch den Eingang "Quittieren", bei manuellem Betrieb durch das Drücken der STOP-Taste. Erst nach Aufheben der Sperre wird das "Ready"-Signal gesetzt.

Der SPS -Ablauf wird gestartet durch: SPS-Startsignal bei automatischem Betrieb Starttaste SPS-Schrittbetrieb oder kontinuierlicher Betrieb

Sollten durch einen vorhergehenden Test noch Ergebnis-Signale anstehen, so werden diese sofort nach dem neuen Testbeginn zurückgesetzt.

Bei automatischem Betrieb wird nun der SPS-Ablauf nach den im Parametersatz vorgegebenen Zeiten ausgeführt. Beim Doppelstreckengerät werden die Schritte asynchron gewechselt und jede Strecke kann die Prüfschritte mit autonomen Zeiten

durchlaufen. Erst am Ende des Prüfablaufes wird solange gewartet bis die länger laufende Strecke ebenso die Prüfung beendet hat. Erst dann wird das "Prüfende"-Signal ausgegeben.

Beim Schrittbetrieb wird solange in jedem Prüfabschnitt verharrt, bis der nächste Schritt durch Drücken der Start-Taste angefordert wird.

## 11.2.1.3 Programmstart

Der Start wird im automatischen SPS-Betrieb durch ein High-Signal auf den Eingang SPS-Start ausgelöst. **Das Startsignal muß während des ganzen Prüfablaufs bis zum Prüfende anliegen. Die vorzeitige Rücknahme wird als Stopsignal interpretiert.** Im manuellen SPS-Schrittbetrieb ist das Halten der Starttaste nicht notwendig.

#### **Programmauswahl (Automatikbetrieb):**

Bei automatischem SPS-Betrieb wird das Programm gemäß den angewählten bitcodierten Programmeingängen Prog0 bis Prog3 eingelesen. Ein Signal muß gesetzt sein! Sind alle Eingänge deaktiviert, so wird das als Nichtbereitschaft, Fehler: "No Program Defined" interpretiert.

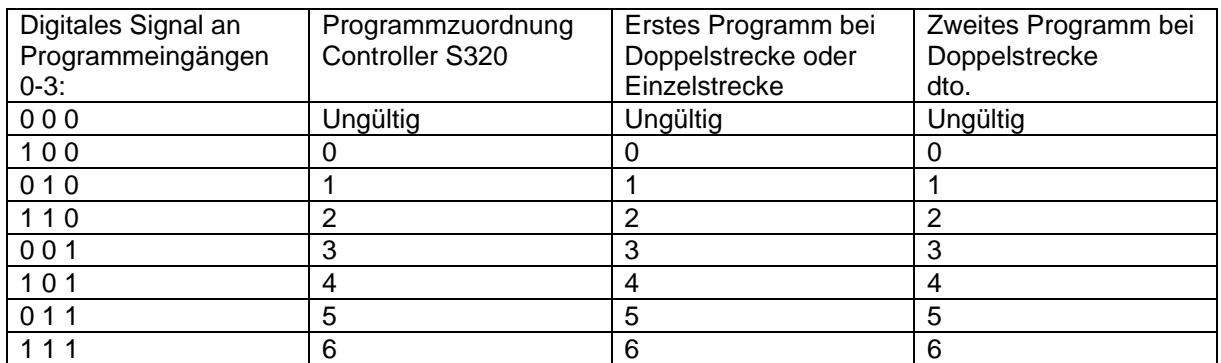

Tabelle 17. Digitale Programmeingabe, gültige Werte.

Bei ungültiger Programmvorgabe werden der Fehlerausgang und das Signal Testende gesetzt, das Programm meldet sich mit einer Fehlerlaufschrift, bis das Stopsignal (Rücknahme Startsignal) erhalten wird. Das Testende-Signal wird dann sofort zurückgenommen. Das Fehlersignal bleibt wie oben beschrieben solange gesetzt, wie sich das Gerät im Zustand "Warten auf SPS-Start" befindet.

Ein "Lock" wird durch diesen Fehler nicht ausgelöst. Die Bereitschaft ist also sofort nach dem Stopsignal wieder hergestellt.

Keine Wartezeit bei automatischem Ablauf.

Die aktuell angewählte Programm wird in der unteren Zeile der Controller-Anzeige dargestellt.

#### **Programmauswahl bei Schrittbetrieb**

Bei manuellem Betrieb erfolgt die Programmauswahl aus der Parameterliste (S1000 sowie zusätzlich bei Doppelstreckenversion S1001 ).

#### 11.2.1.4 Befüllen (Fill)

Der Druck wird eingeregelt. Als Standardanzeige erscheinen die in der Px850- Gruppe eingestellten Werte. Ist der Schalter S9001 = 1 so erscheint oben der aktuelle Fülldruck, in der Mitte das Ausgangssignal des Reglers (Einzelstreckenversion) bzw. der Fülldruck des zweiten Meßkreises (Doppelstreckenversion).

Unten links wird das ausgewählte Programm angezeigt, rechts der Hinweis "Fill".

#### 11.2.1.5 Umschalten (Switch)

Die Umschaltzeit abgewartet.

#### 11.2.1.6 Prüfdruckbewertung (ChkPrs)

In der unteren Zeile erscheint nun lediglich der Zustand "ChkP" (Check Pressure). Der Prüfdruck wird innerhalb des durch die Parameter Px522 und Px523 vorgegebenen Fensters beurteilt. Liegt der Prüfdruck außerhalb des vorgegebenen "Fensters", so wird die Messung dadurch übersprungen, daß die Meßzeit = 0 gesetzt wird. Dadurch wird erreicht, daß der Test einer Doppelstrecke nicht abgebrochen wird, wenn nur einer der Prüflinge den Fülldruck nicht erreicht. Die Ergebnisausgabe der ungültigen Messung wird dann solange zurückgehalten, bis die gültige Messung beendet ist.

Der Prüfdruck wird überwacht und der Ausgang **PRÜFDRUCK POK** gesetzt, wenn die Bewertung gut war, ansonsten wird der Ausgang **STÖRUNG** gesetzt.

#### 11.2.1.7 Messen (Meas)

Im Display erscheint die Statusmeldung "Meas". Ist der Schalter S9001 = 0 eingestellt, so folgen die Anzeigen weiterhin der Einstellung aus dem Px850- Block. Bei Automatikeinstellung S9001=1 erscheint oben der Prüfdruckkriteriumwert, der als Druckregelungskriterium angegeben wurde (Parameter Px521). Unten läuft die Meßzeit. Bei Auftreten eines Sensorfehlers wird die Messung sofort unterbrochen.

Während der Meßzeit werden alle Meßwerte zyklisch auf LED angezeigt. Am Ende der Meßzeit wird der gewählte Ergebniswert ausgegeben.

Die Messung wird beendet, wenn die Meßzeit abgelaufen ist.

#### 11.2.1.8 Ergebnis auswerten

Wurde der Prüfdruck nicht erreicht, so erscheint auf den zu den Meßkreisen gehörigen Anzeigen (Meßkreis0: oben, Meßkreis1: mitte) der zuletzt nach der Beruhigungsphase erreichte Druck. Unten rechts erscheint bei der Einzelstreckenversion die Meldung "Gros".

Scheitert die Messung an einem Sensorfehler so erscheint auf der entsprechenden Anzeige die Meldung "Error" und rechts daneben die Kennung des Sensors, welcher den Fehler auslöste.

Kann die Messung korrekt durchgeführt werden, so erfolgt die Beurteilung aufgrund des durch die Parameter Px522 und Px523 definierten Fensters:

Möglichkeiten:

Druckwert innerhalb Fenster: POK Druckwert unterhalb Fenster: PNOK-Low Druckwert oberhalb Fenster: PNOK-High

Das Ergebnis wird ab diesem Prüfschritt bis zum nächsten Prüfablaufstart auf der Anzeige ausgegeben. Sie unterscheidet sich in der Einzelstrecken- zur Doppelstreckenversion. Zwischen den verschiedenen Anzeigen kann durch Drücken einer beliebigen Funktionstaste gewechselt werden.

#### **Ergebnisanzeige**

Die Meßergebnisse sind in verschiedene Anzeigenbilder zusammengefaßt. Ausgehend von der konfigurierten Standardanzeige können diese mit den Funktionstasten F1 und F3 durchgetoggelt werden. Die Bezeichnungen entsprechen den Angaben im Readparameterblock Ryxxx. Die Ergebnisanzeigen unterscheiden sich je nach Konfiguration und Ausstattung des System und sind hier nicht explizit aufgelistet.

11.2.1.9 Umschalten (Switch)

Die Umschaltzeit wird abgewartet.

#### 11.2.1.10 Ergebnis digital ausgeben

Wurde der Prüfdruck nicht erreicht, werden die zum Messkreis gehörenden Ausgänge PNOK gesetzt und der Ausgang POK zurückgenommen.

Scheiterte die Messung an einem Sensorfehler so werden die Ausgänge PNOK und Störung / Fail gesetzt.

Konnte die Messung korrekt durchgeführt werden, so erfolgt die Beurteilung aufgrund des durch die Parameter Px522 und Px523 definierten Fensters: Möglichkeiten:

#### *Für Einzelstreckengerät*:

- Druckwert innerhalb Fenster: der Ausgang POK1 wird gesetzt.
- Druckwert unterhalb Fenster: die Ausgänge PNOK1 und PNOK1-LOW werden gesetzt.
- Druckwert oberhalb Fenster: der Ausgang PNOK1 wird gesetzt.

#### *Für Doppelstreckengerät*:

1.Strecke:

- Druckwert innerhalb Fenster: der Ausgang POK1 wird gesetzt.
- Druckwert unterhalb Fenster: die Ausgänge PNOK1 und PNOK1-LOW werden gesetzt.
- Druckwert oberhalb Fenster: der Ausgang PNOK1 wird gesetzt.
- 2. Strecke:
- Druckwert innerhalb Fenster: der Ausgang POK2 wird gesetzt.
- Druckwert unterhalb Fenster: die Ausgänge PNOK2 und PNOK2-LOW werden gesetzt.
- Druckwert oberhalb Fenster: der Ausgang PNOK2 wird gesetzt.

Bei allen Beurteilungen PNOK wird der "Lock-Zähler" hochgesetzt. Bei jedem mit "POK" bewerteten Test wird der Zähler wieder zurückgesetzt. Bei Erreichen der Vorgabe durch den Parameter Px514, d.h. so vielen aufeinanderfolgenden, als schlecht bewerteten Prüfungen, wie durch den Parameter Px514 angegeben ist, wird der Ausgang "Lock" gesetzt, der dann explizit über den digitalen Eingang "Unlock" quittiert werden muß.

Enthält Sx514 = 0, so ist der Zähler deaktiviert.

(Das Doppelstreckengerät besitzt zwei unabhängige Zähler.)

Nach Ablauf des kompletten Tests oder eines eventuell abgebrochenen Tests durch nicht oder falsch gesetztes SPS-Programm wird der digitale Ausgang Testende gesetzt.

Bei ungesetztem Lock-Signal wird der Bereit-Ausgang gesetzt. Andernfalls wird das Bereit-Signal erst nach erfolgter Quittierung gesetzt.

#### 11.2.1.11 Warten auf SPS (PollSPS)

In diesem Zustand wird solange verharrt, bis ein Stopsignal (Wegnahme des SPS-Startsignals bei automatischem oder Drücken der STOP-Taste bei manuellem Betrieb) empfangen wird. Der Ausgang Bereit wird gesetzt und Testende wird darauf sofort zurückgenommen. Das zuletzt gesetzte Ergebnis bleibt im Display stehen, solange wie sich das Gerät im Zustand "Bereit" bzw. "Warten auf SPS-Start" befindet. Diese werden zurückgesetzt, sobald ein neuer Test begonnen wird oder wenn der Controller S320 durch Halten der F1-Taste in den Editiermodus versetzt wird.

Der Ausgang **PRÜFUNG BEENDET** wird gesetzt. Im Automatikbetrieb muß SPS jetzt das Startsignal zurücknehmen. Im manuellen Schrittbetrieb muß die Stoptaste gedrückt werden, damit der Zyklus beendet wird.

# 11.2.1.12 Neue Prüfung / Unterbrechung

Der Prüfablauf kann bei jedem Schritt unterbrochen werden, jedoch nicht während der Umschaltzeit. Die Unterbrechung erfolgt durch Drücken der STOP-Taste oder Rücknahme des START Signals (im SPS-Betrieb). In der ersten Displayzeile erscheint dann folgende Meldung:

#### PROGRAM INTERRUPTED

Durch Quittieren (im SPS-Betrieb) oder durch Drücken der STOP-Taste geht das System wieder in Bereit.

# **12 Liste der X- und Y-Faktoren**

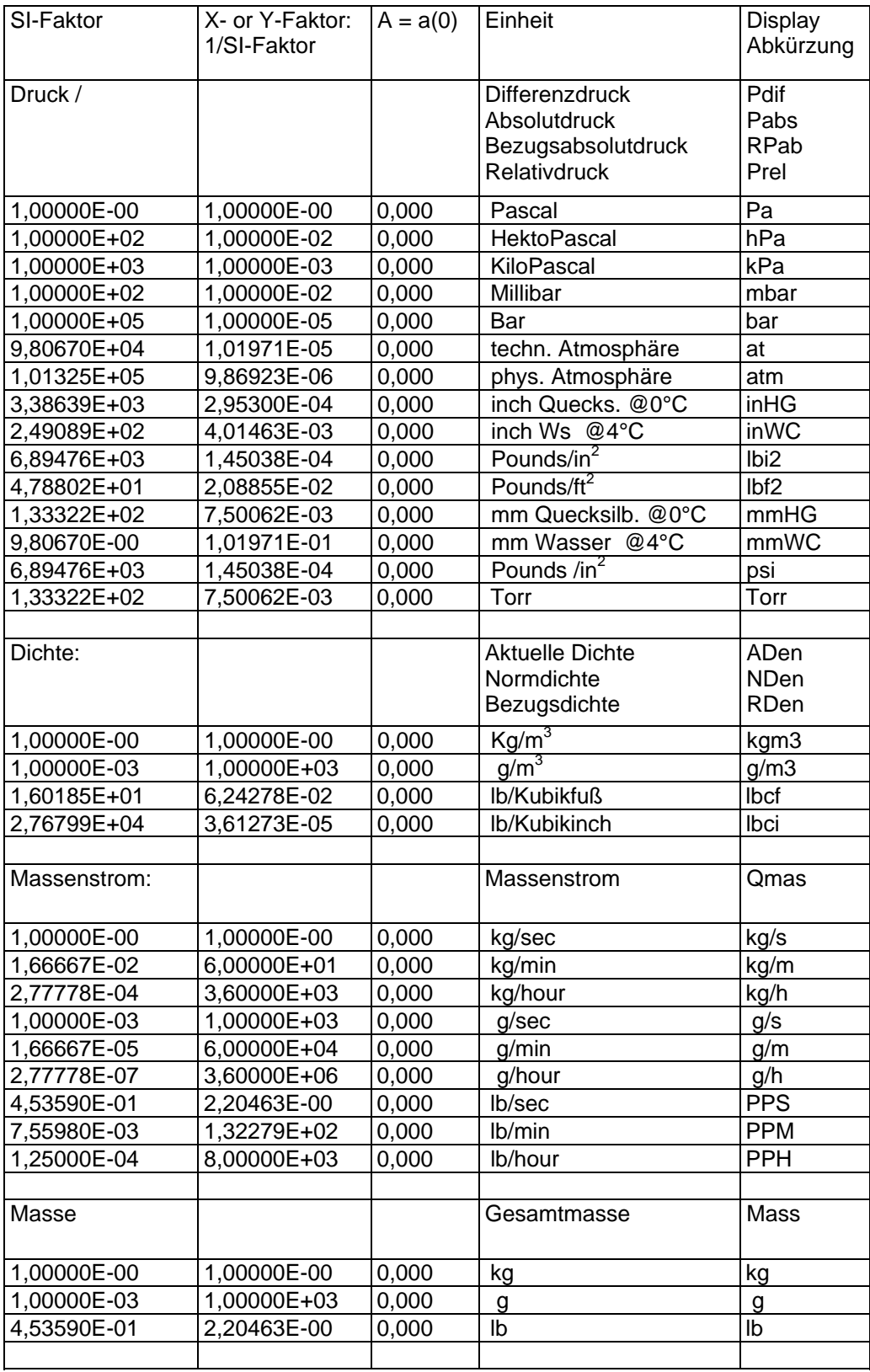

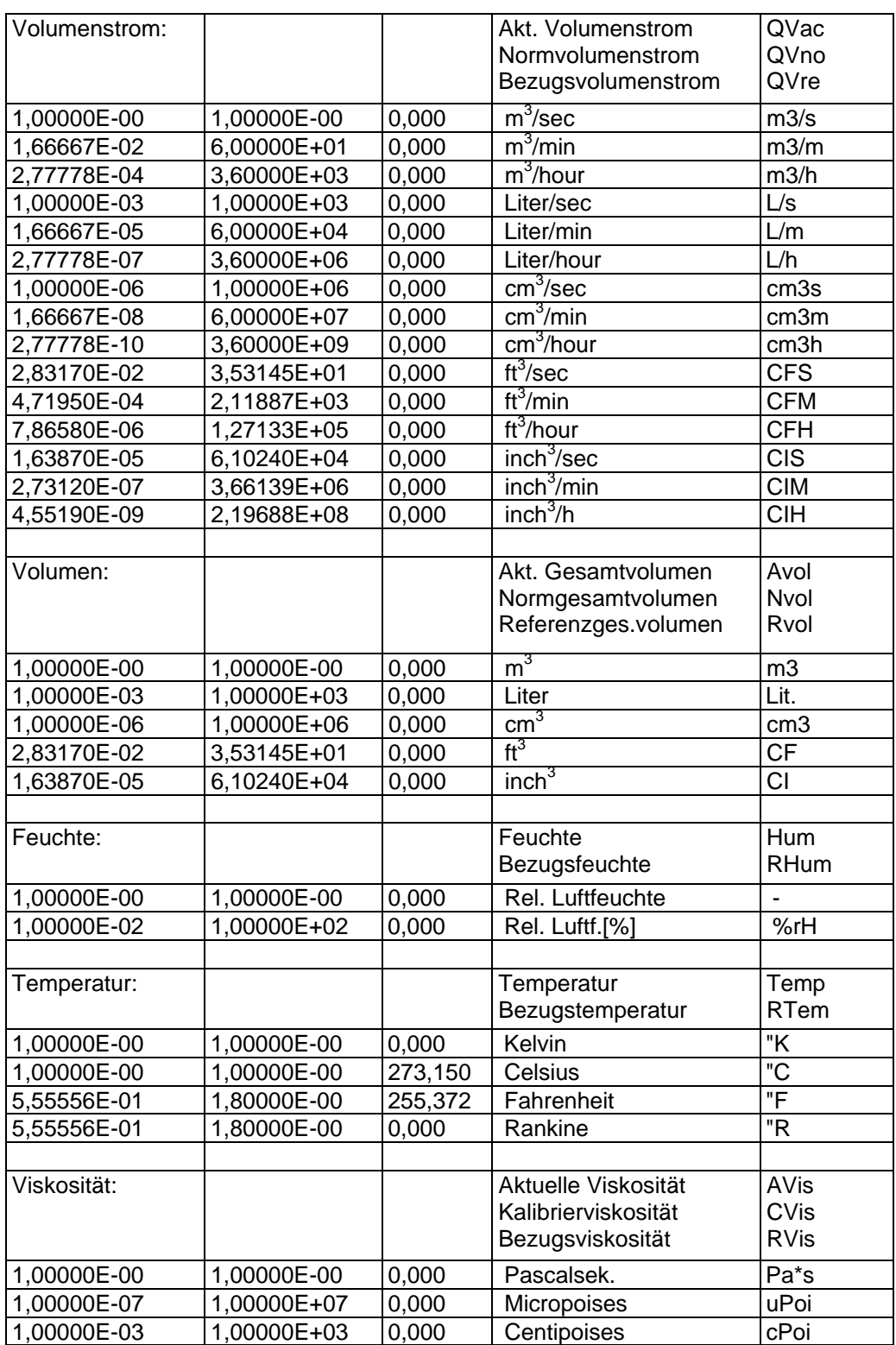

#### **Bedienungsanleitung**  Pressure Control System *PCS*

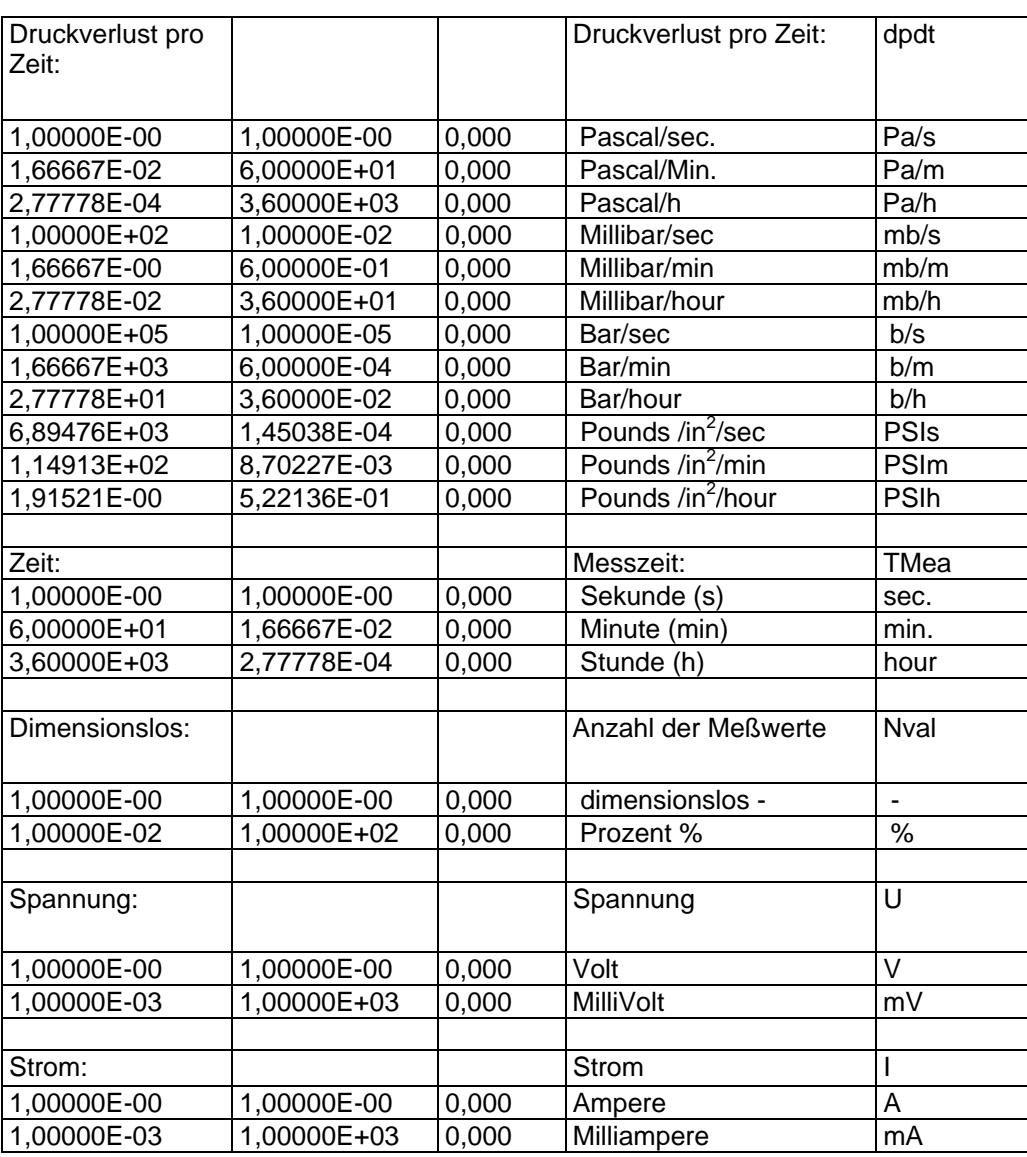

Tabelle 18. Basiseinheiten – Umrechnung (X- und Y-Faktoren)

# **13 Allgemeine Technische Daten**

# **13.1 Verwendung im 19" Gehäuse**

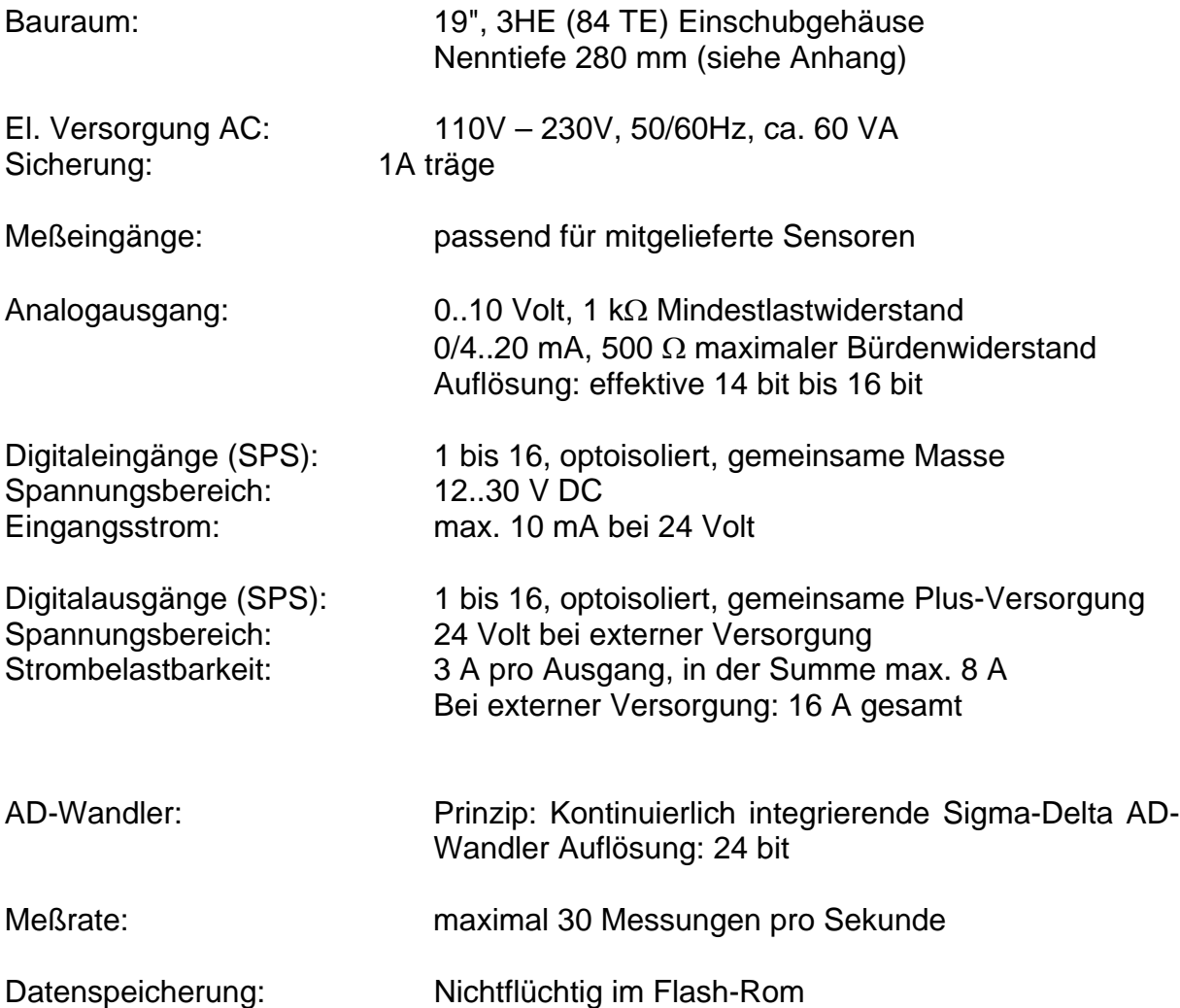

# **13.2 Verwendung als OEM-Version (nur S320)**

Siehe auch Handbuch S320.

# **14 Fehlerbehandlung**

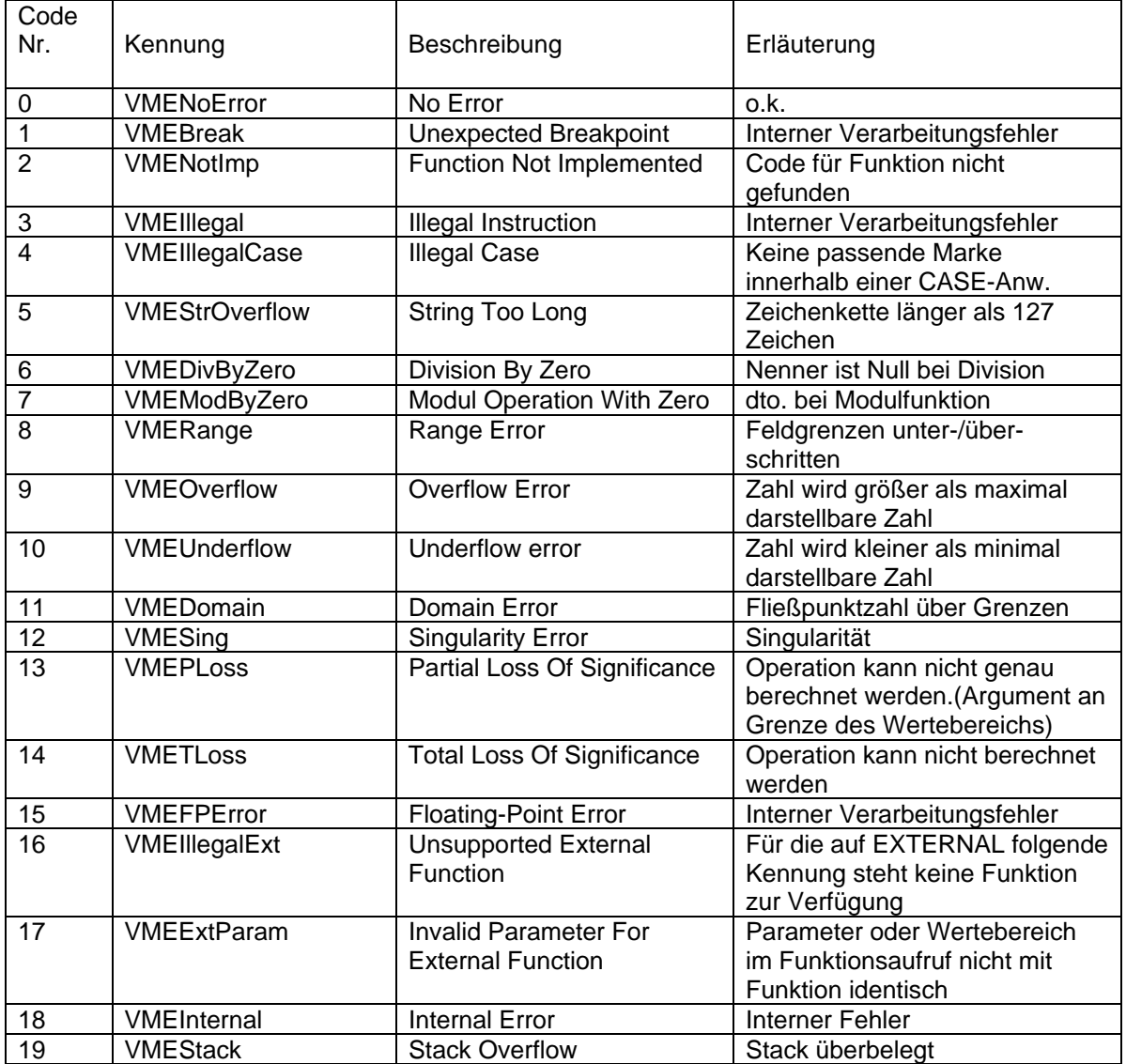

Tabelle 19. Fehlermeldungen

Sollte eine Lokalisierung des Fehlers möglich sein (z.B. bei Eingangssignale von Sensoren) wird zusätzlich die Fehlerquelle angegeben.

Beispiel:

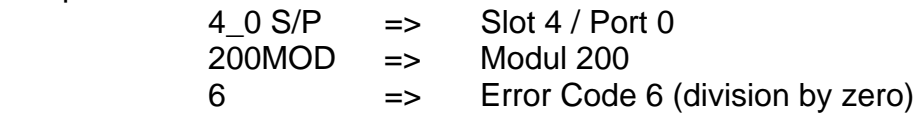